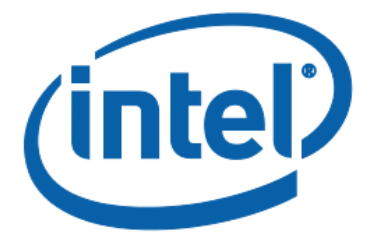

# Intel® NUC Board NUC6CAYB Technical Product Specification

Regulatory Model: NUC6CAY

*February 2019 Order Number: J46865-005*

The Intel NUC Board NUC6CAYB may contain design defects or errors known as errata that may cause the product to deviate from published specifications. Current characterized errata are documented in the Intel NUC Board NUC6CAYB Specification Update.

## <span id="page-1-0"></span>**Revision History**

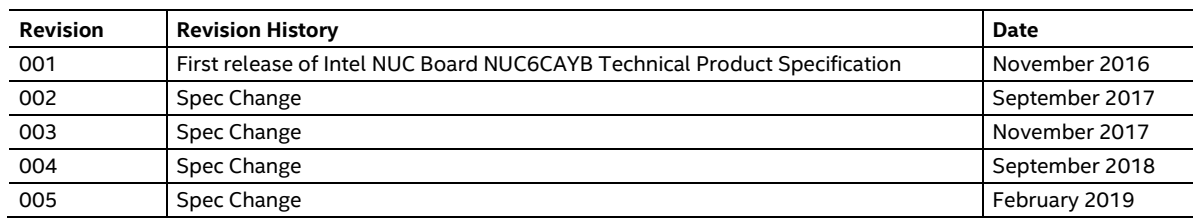

#### **Disclaimer**

This product specification applies to only the standard Intel® NUC Board and Kits with BIOS identifier AYAPLCEL.86A.

INFORMATION IN THIS DOCUMENT IS PROVIDED IN CONNECTION WITH INTEL® PRODUCTS. NO LICENSE, EXPRESS OR IMPLIED, BY ESTOPPEL OR OTHERWISE, TO ANY INTELLECTUAL PROPERTY RIGHTS IS GRANTED BY THIS DOCUMENT. EXCEPT AS PROVIDED IN INTEL'S TERMS AND CONDITIONS OF SALE FOR SUCH PRODUCTS, INTEL ASSUMES NO LIABILITY WHATSOEVER, AND INTEL DISCLAIMS ANY EXPRESS OR IMPLIED WARRANTY, RELATING TO SALE AND/OR USE OF INTEL PRODUCTS INCLUDING LIABILITY OR WARRANTIES RELATING TO FITNESS FOR A PARTICULAR PURPOSE, MERCHANTABILITY, OR INFRINGEMENT OF ANY PATENT, COPYRIGHT OR OTHER INTELLECTUAL PROPERTY RIGHT. UNLESS OTHERWISE AGREED IN WRITING BY INTEL, THE INTEL PRODUCTS ARE NOT DESIGNED NOR INTENDED FOR ANY APPLICATION IN WHICH THE FAILURE OF THE INTEL PRODUCT COULD CREATE A SITUATION WHERE PERSONAL INJURY OR DEATH MAY OCCUR.

All Intel® NUC Boards are evaluated as Information Technology Equipment (I.T.E.) for use in personal computers (PC) for installation in homes, offices, schools, computer rooms, and similar locations. The suitability of this product for other PC or embedded non-PC applications or other environments, such as medical, industrial, alarm systems, test equipment, etc. may not be supported without further evaluation by Intel.

Intel Corporation may have patents or pending patent applications, trademarks, copyrights, or other intellectual property rights that relate to the presented subject matter. The furnishing of documents and other materials and information does not provide any license, express or implied, by estoppel or otherwise, to any such patents, trademarks, copyrights, or other intellectual property rights.

Intel may make changes to specifications and product descriptions at any time, without notice.

Designers must not rely on the absence or characteristics of any features or instructions marked "reserved" or "undefined." Intel reserves these for future definition and shall have no responsibility whatsoever for conflicts or incompatibilities arising from future changes to them.

Intel processor numbers are not a measure of performance. Processor numbers differentiate features within each processor family, not across different processor families: Go to: Learn About Intel® [Processor Numbers](http://www.intel.com/products/processor_number)

Intel NUC Boards may contain design defects or errors known as errata, which may cause the product to deviate from published specifications. Current characterized errata are available on request.

Contact your local Intel sales office or your distributor to obtain the latest specifications before placing your product order.

Intel and Celeron are trademarks of Intel Corporation in the U.S. and/or other countries.

\* Other names and brands may be claimed as the property of others.

Copyright 2019 Intel Corporation. All rights reserved.

## <span id="page-2-0"></span>**Board Identification Information**

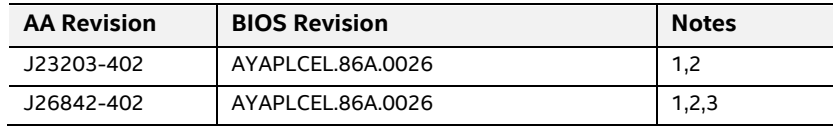

#### **Basic Intel® NUC Board NUC6CAYB Identification Information**

Notes:

1. The AA number is found on a small label on the SO-DIMM memory connector.

2. Intel® Celeron® processor J3455, used on this AA revision, consists of the following component:

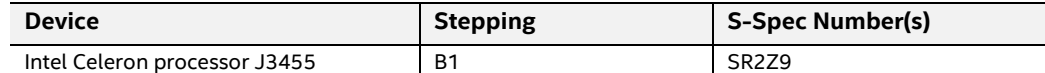

3. Contains a 32GB embedded MultiMediaCard (eMMC) device consisting of one of the following components:

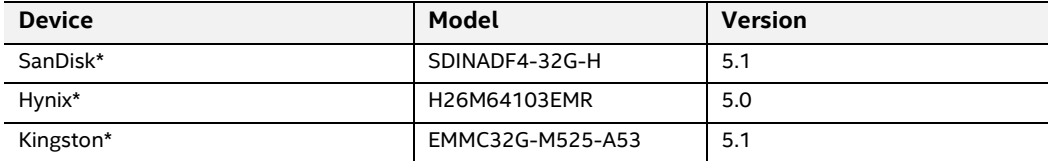

## <span id="page-2-1"></span>**Product Identification Information**

#### **Intel® NUC Products NUC6CAY{x} Identification Information**

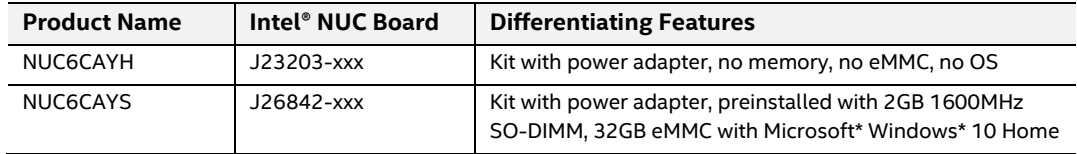

## **Specification Changes or Clarifications**

The table below indicates the Specification Changes or Specification Clarifications that apply to the Intel NUC Board NUC6CAYB.

#### **Technical Product Specification**

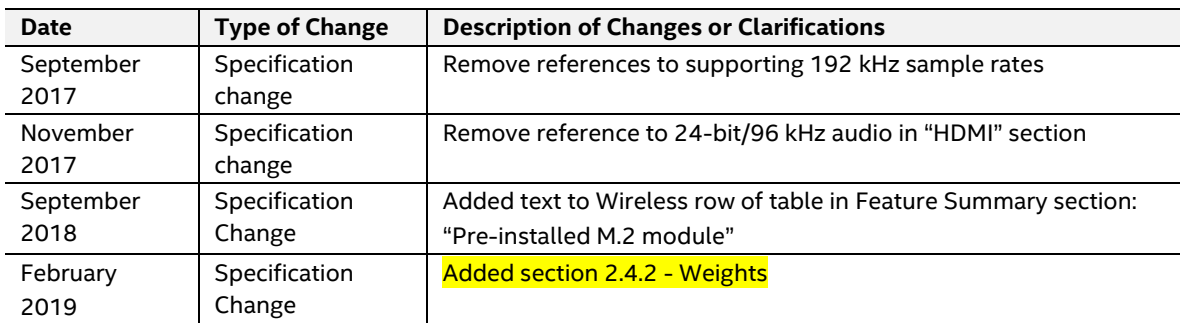

#### **Specification Changes or Clarifications**

#### <span id="page-3-0"></span>**Errata**

Current characterized errata, if any, are documented in a separate Specification Update. See <http://www.intel.com/content/www/us/en/nuc/overview.html> for the latest documentation.

# <span id="page-4-0"></span>**Preface**

This Technical Product Specification (TPS) specifies the board layout, components, connectors, power and environmental requirements, and the BIOS for Intel® NUC Board NUC6CAYB. This board may be found in Intel® NUC Kit NUC6CAYH (without memory and operating system) and Intel® NUC Kit NUC6CAYS (with pre-installed SO-DIMM memory and operating system).

## <span id="page-4-1"></span>**Intended Audience**

The TPS is intended to provide detailed technical information about Intel NUC Board NUC6CAYB and its components to the vendors, system integrators, and other engineers and technicians who need this level of information. It is specifically *not* intended for general audiences.

## <span id="page-4-2"></span>**What This Document Contains**

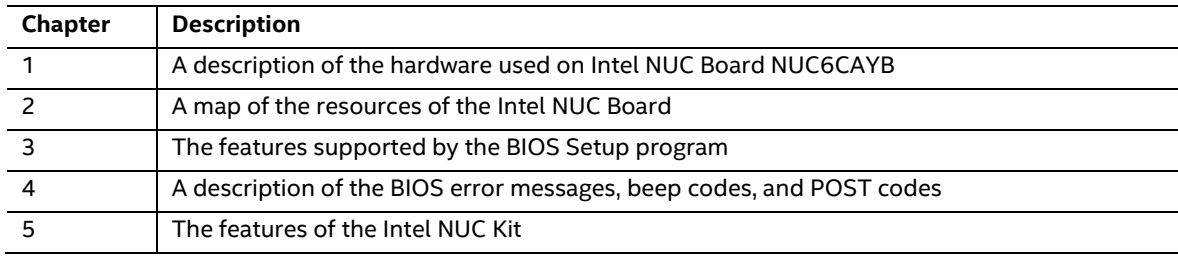

## <span id="page-4-3"></span>**Typographical Conventions**

This section contains information about the conventions used in this specification. Not all of these symbols and abbreviations appear in all specifications of this type.

#### **Notes, Cautions, and Warnings**

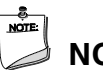

#### **NOTE**

*Notes call attention to important information.*

# $\hat{M}$  **CAUTION**

*Cautions are included to help you avoid damaging hardware or losing data.*

#### **Other Common Notation**

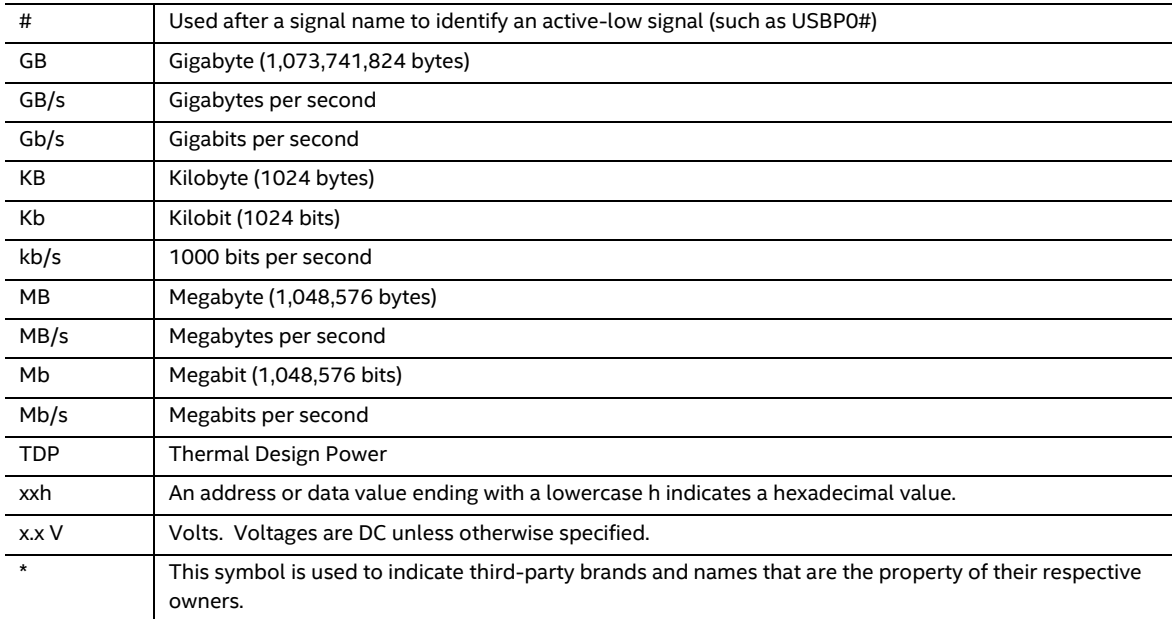

# <span id="page-6-0"></span>**Contents**

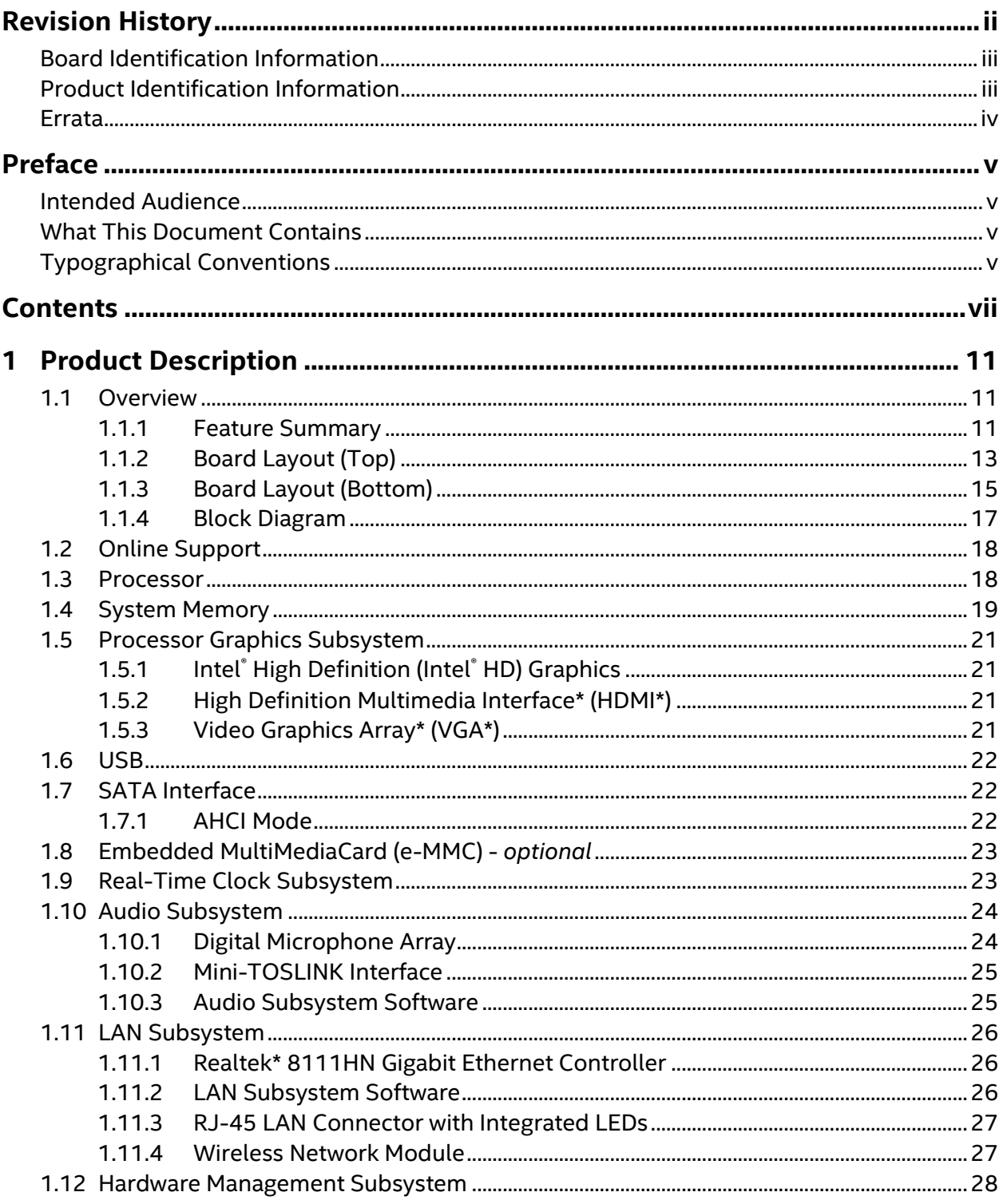

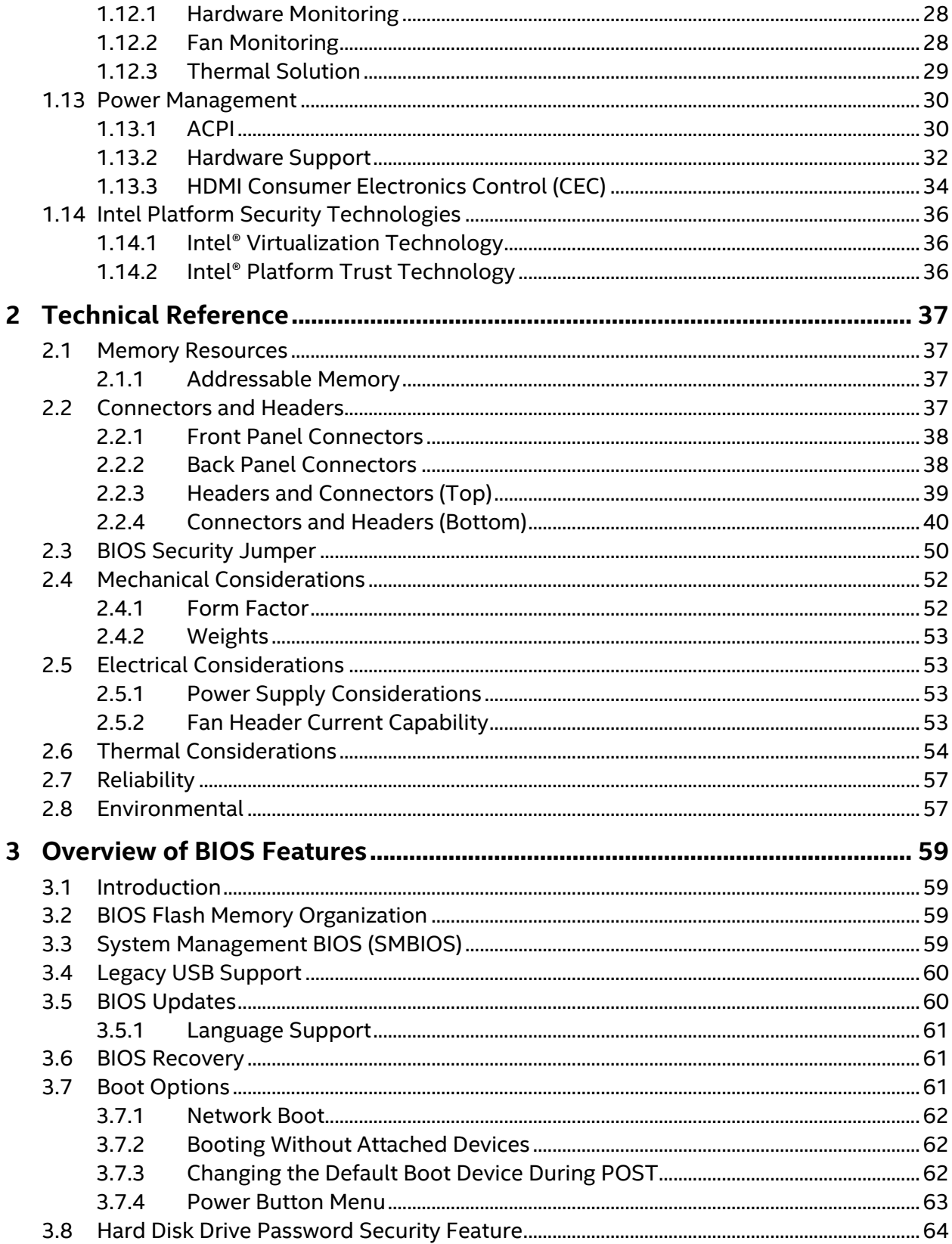

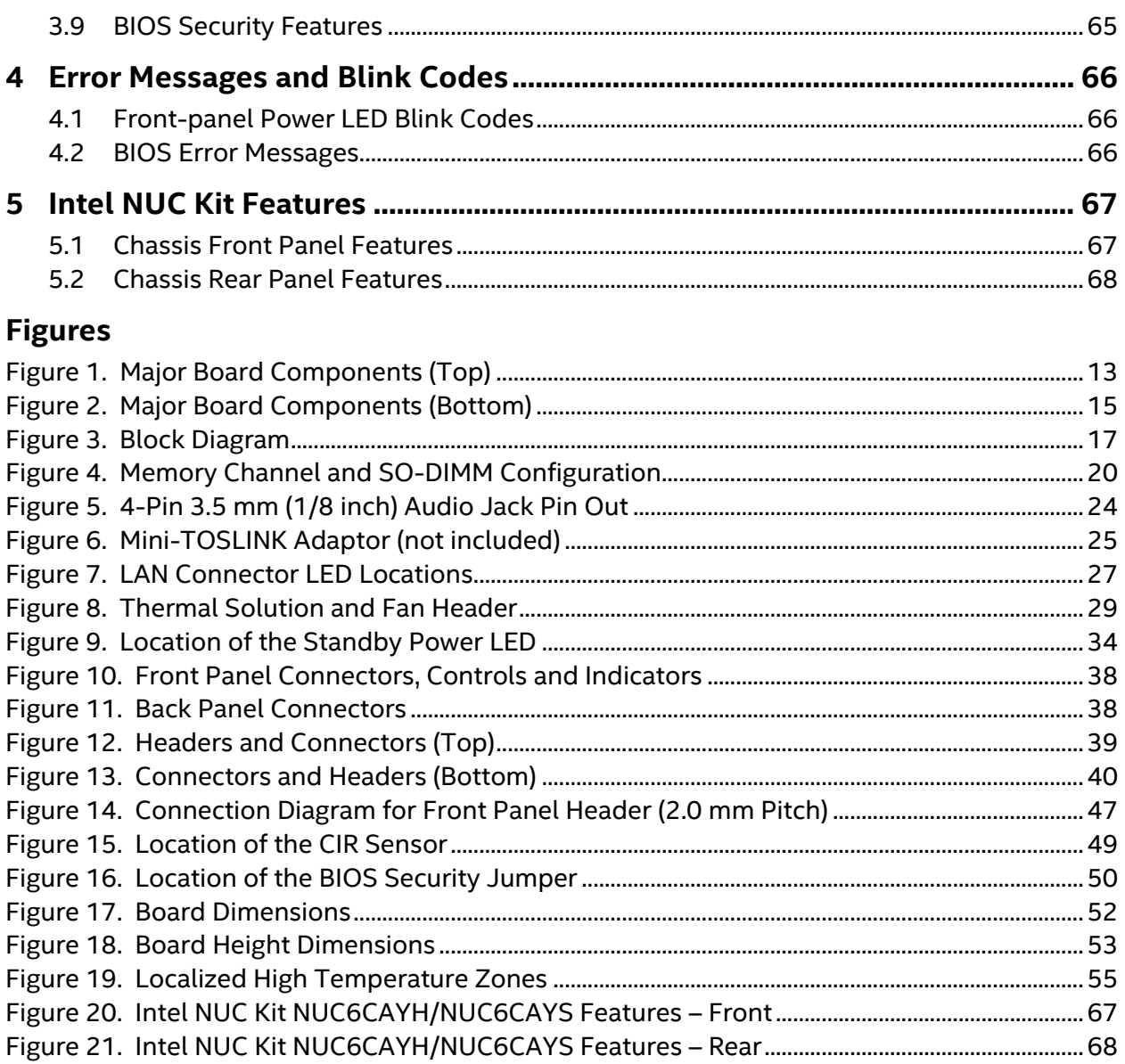

#### **Tables**

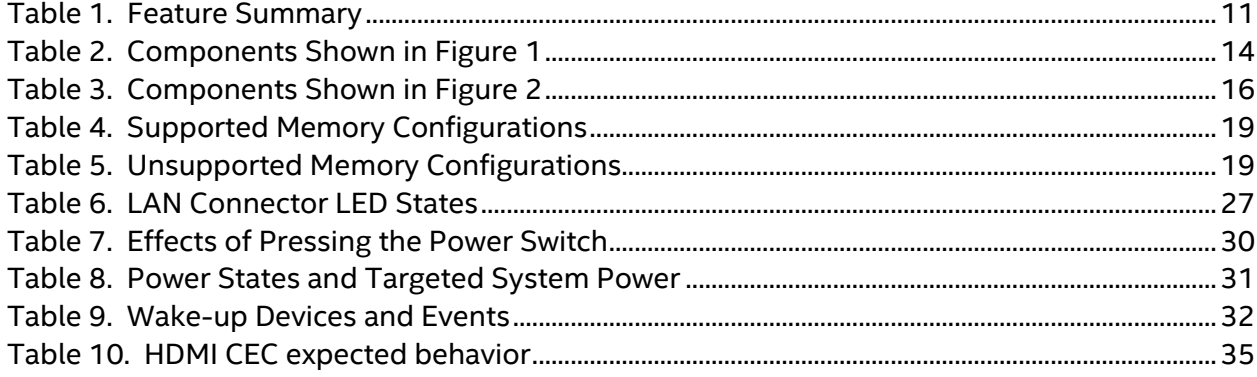

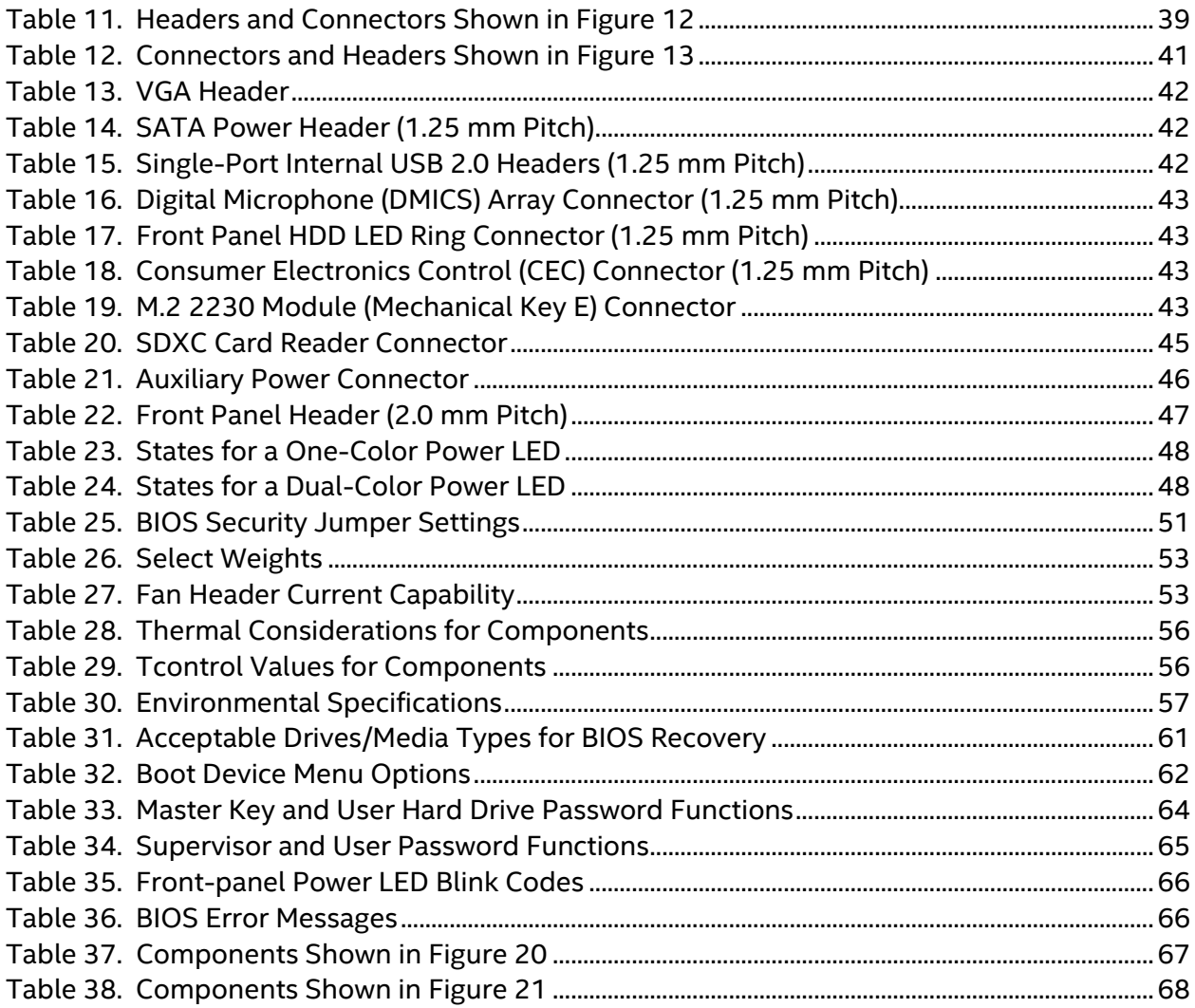

## <span id="page-10-1"></span><span id="page-10-0"></span>**1.1 Overview**

#### <span id="page-10-2"></span>**1.1.1 Feature Summary**

[Table](#page-10-3) 1 summarizes the major features of the board.

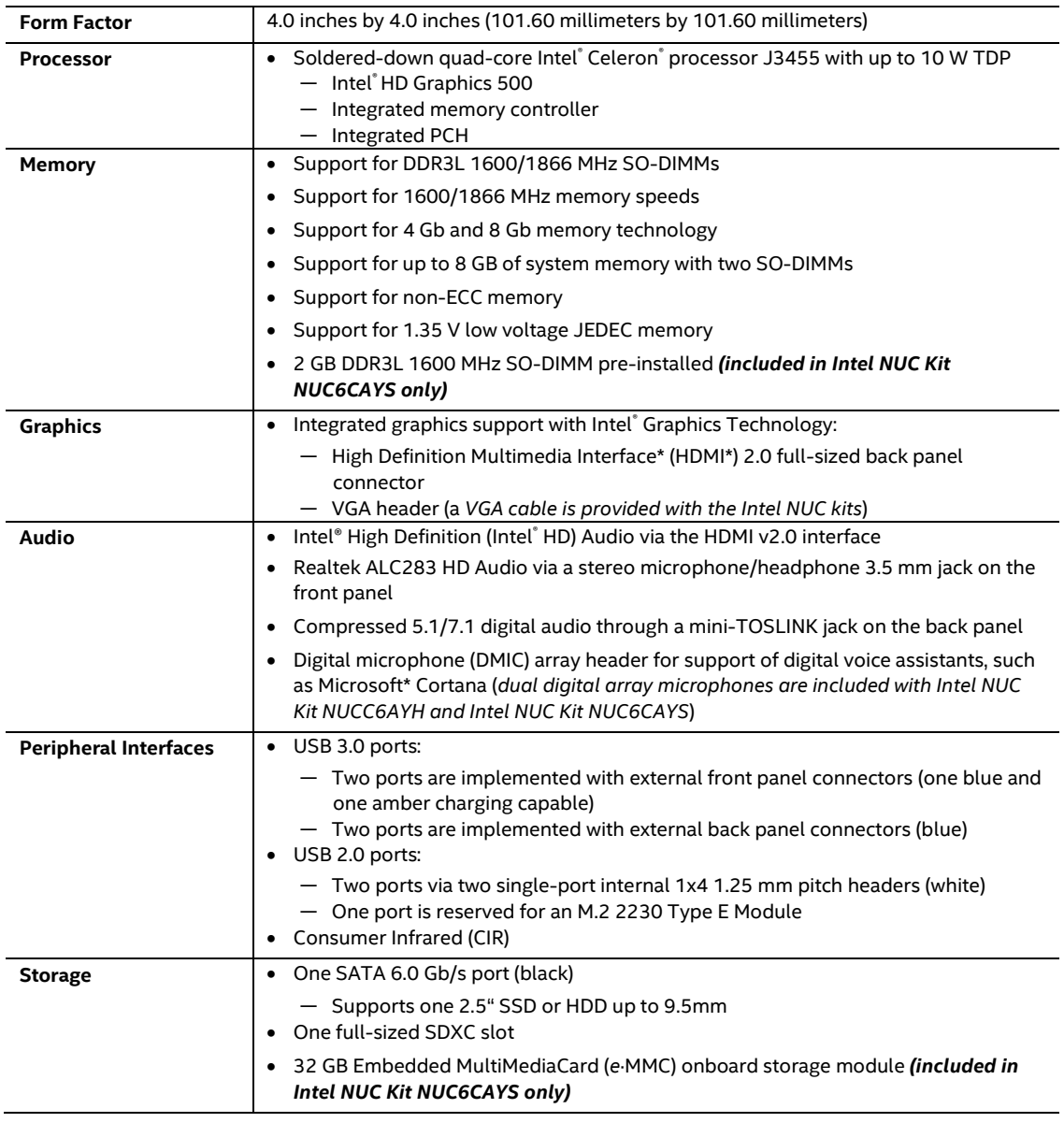

#### <span id="page-10-3"></span>**Table 1. Feature Summary**

continued

| <b>Expansion Capabilities</b>        | One M.2 Module supporting M.2 2230 cards (key type E) (prepopulated with Intel®<br>Dual Band Wireless-AC 3168 module) |
|--------------------------------------|----------------------------------------------------------------------------------------------------|
|                                      |                                                                                                    |
| <b>BIOS</b>                          | Intel® BIOS resident in the Serial Peripheral Interface (SPI) Flash device                                            |
|                                      | Support for Advanced Configuration and Power Interface (ACPI), Plug and Play, and<br>System Management BIOS (SMBIOS)  |
| <b>LAN Support</b>                   | Gigabit (10/100/1000 Mb/s) LAN subsystem using the Realtek* 8111HN Gigabit<br><b>Ethernet Controller</b>              |
| <b>Hardware Monitor</b><br>Subsystem | Hardware monitoring subsystem, based on an ITE IT8987D embedded controller,<br>including:                             |
|                                      | • Voltage sense to detect out of range power supply voltages                                                          |
|                                      | Thermal sense to detect out of range thermal values                                                                   |
|                                      | One processor fan header                                                                                              |
|                                      | Fan sense input used to monitor fan activity                                                                          |
|                                      | Simple fan speed control                                                                                              |
| <b>Wireless</b>                      | Intel <sup>®</sup> Dual Band Wireless-AC 3168 module                                                                  |
|                                      | Intel's 3rd-generation 802.11ac, Dual Band, 1x1 Wi-Fi + Dual Mode Bluetooth 4.2                                       |
|                                      | Maximum Transfer speed up to 433Mbps                                                                                  |
|                                      | Supports Intel® Smart Connect Technology                                                                              |
|                                      | Pre-installed in M.2 2230 slot                                                                                        |
|                                      | Pre-installed M.2 module                                                                                              |
| <b>Operating System</b>              | Supports Microsoft* Windows* 10 Home and Microsoft* Windows* 10 Pro                                                   |
|                                      | Intel NUC Kit NUC6CAYS comes with Windows 10 Home pre-installed on the eMMC<br>storage device                         |
|                                      | Other operating system (OS) support may be available. Please check your OS<br>distributor for support details.        |
| <b>Additional Features</b>           | <b>Integrated HDMI CEC</b><br>$\bullet$                                                                               |
|                                      | Intel® Platform Trust Technology<br>$\bullet$                                                                         |

**Table 1. Feature Summary** (continued)

## <span id="page-12-0"></span>**1.1.2 Board Layout (Top)**

Figure 1 shows the location of the major components on the top-side of Intel NUC Board NUC6CAYB.

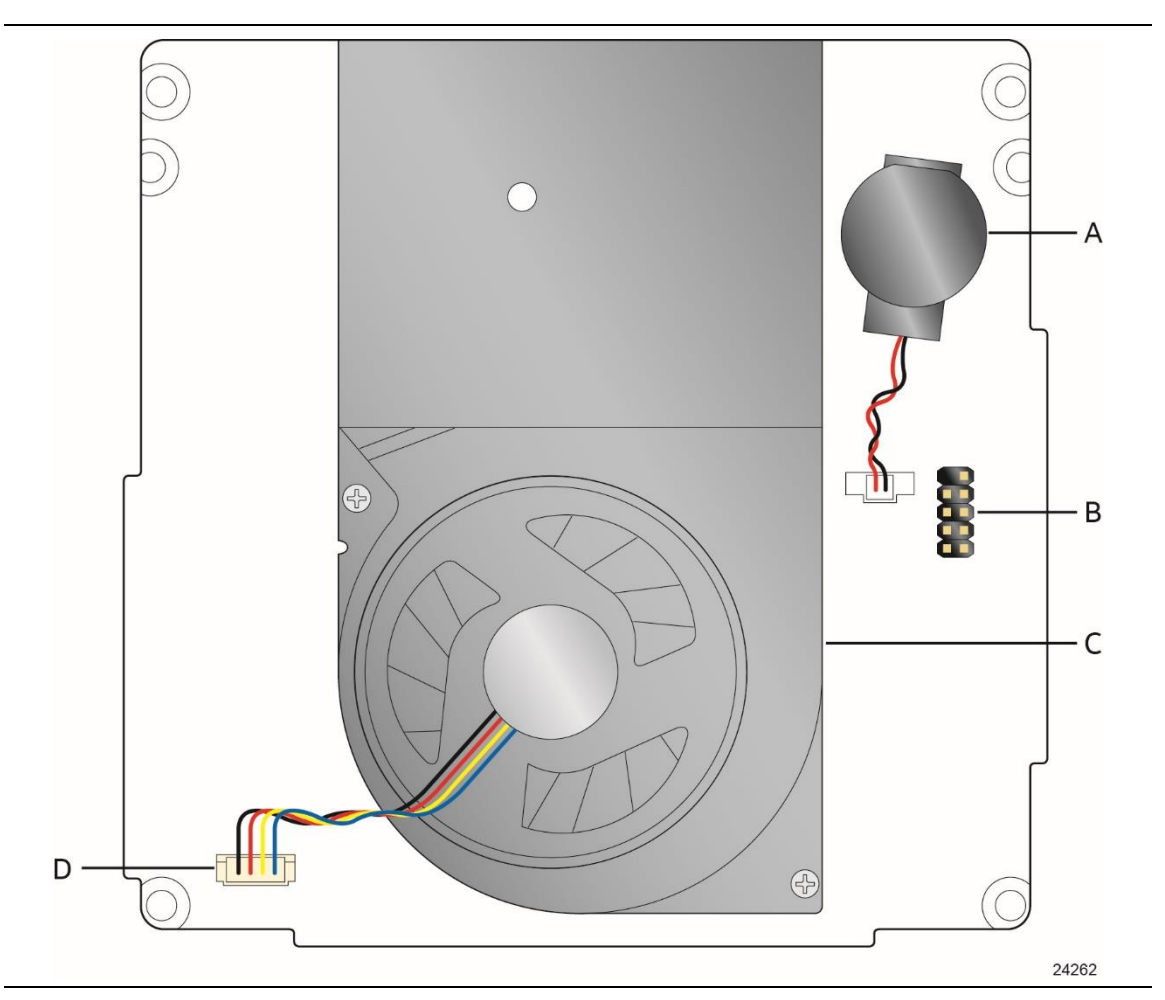

<span id="page-12-1"></span>**Figure 1. Major Board Components (Top)**

[Table 2](#page-13-0) lists the components identified in [Figure](#page-12-1) 1.

| Item from Figure 1 | <b>Description</b>   |
|--------------------|----------------------|
|                    | Battery              |
| в                  | Front panel header   |
|                    | Thermal solution     |
|                    | Processor fan header |

<span id="page-13-0"></span>**Table 2. Components Shown in [Figure](#page-12-1) 1**

## <span id="page-14-0"></span>**1.1.3 Board Layout (Bottom)**

[Figure 2](#page-14-1) shows the location of the major components on the bottom-side of Intel NUC Board NUC6CAYB.

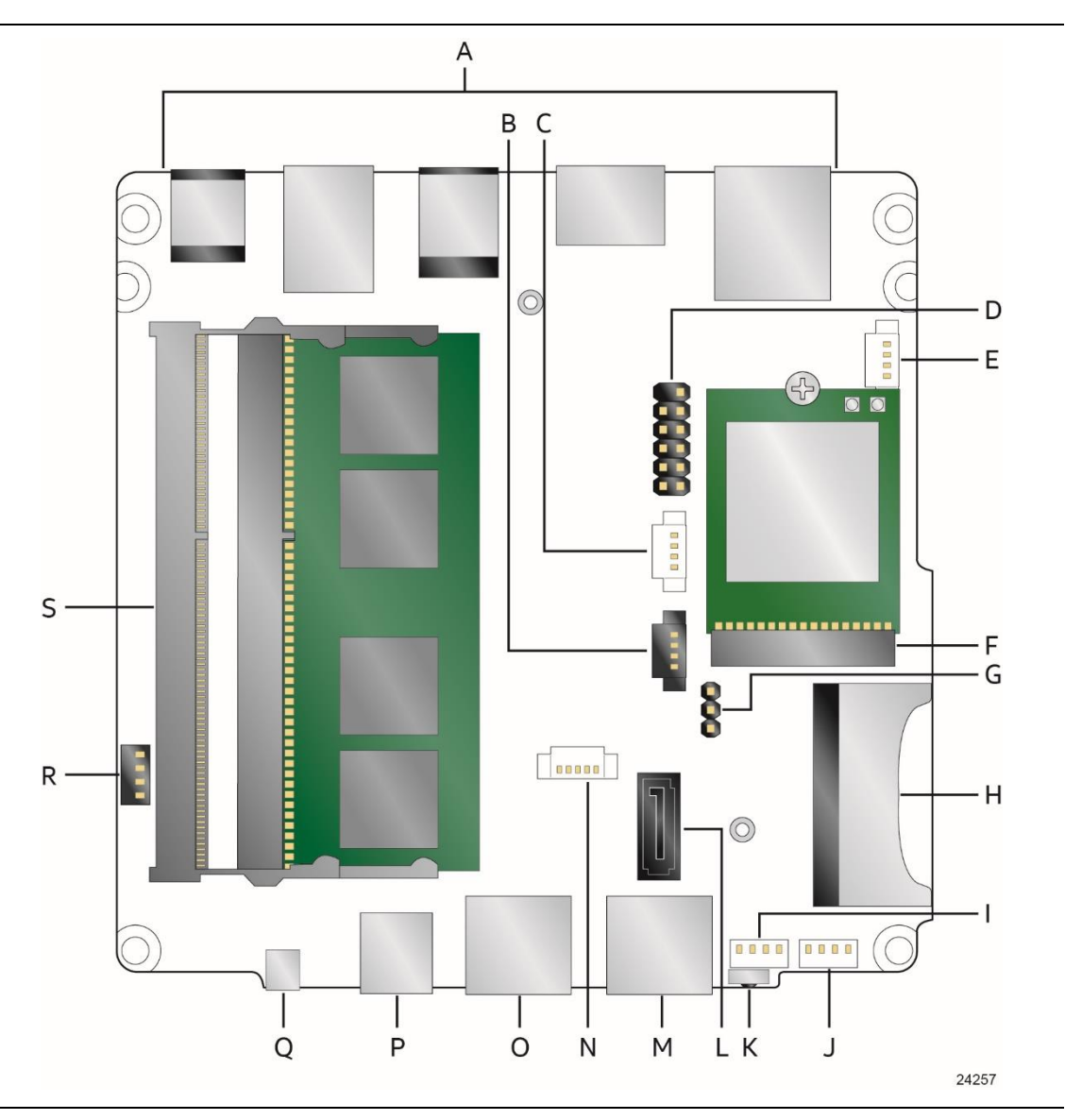

<span id="page-14-1"></span>**Figure 2. Major Board Components (Bottom)**

| Item from<br><b>Figure 2</b> | <b>Description</b>                                                                                                    |
|------------------------------|----------------------------------------------------------------------------------------------------|
| A                            | Back panel connectors                                                                                                    |
| B                            | Front panel HDD LED ring connector (HDD LED) (1.25 mm pitch)                                                               |
| C                            | Digital microphone array (DMICS) connector (1.25 mm pitch)                                                                 |
| D                            | VGA header (2.0 mm pitch)                                                                                                  |
| E                            | Auxiliary power connector (AUX_PWR) (1.25 mm pitch)                                                                        |
| F                            | M.2 2230 Module socket (with Intel® Dual Band Wireless-AC 3168 card installed)                                             |
| G                            | <b>BIOS</b> security jumper                                                                                                |
| H                            | SDXC slot                                                                                                    |
| I, J                         | Front panel single-port USB 2.0 connector (1.25 mm pitch)                                                                  |
| К                            | Consumer Infrared (CIR) sensor                                                                                             |
| L                            | SATA 6.0 Gb/s connector                                                                                                    |
| M                            | Front panel USB 3.0 connector, charging capable (amber)                                                                    |
| N                            | SATA power connector (1.25 mm pitch)                                                                                       |
| O                            | Front panel USB 3.0 connector (blue)                                                                                       |
| P                            | Front panel stereo speaker/headphone/microphone jack                                                                       |
| Q                            | Power button / power LED                                                                                                   |
| R                            | Consumer Electronic Control (CEC) connector                                                                                |
| S                            | Dual DDR3L SO-DIMM sockets (SO-DIMM shown for illustration purposes; SO-DIMM supplied<br>with Intel NUC Kit NUC6CAYS only) |

<span id="page-15-0"></span>**Table 3. Components Shown in [Figure 2](#page-14-1)**

#### <span id="page-16-0"></span>**1.1.4 Block Diagram**

[Figure 3](#page-16-1) is a block diagram of the major functional areas of the board.

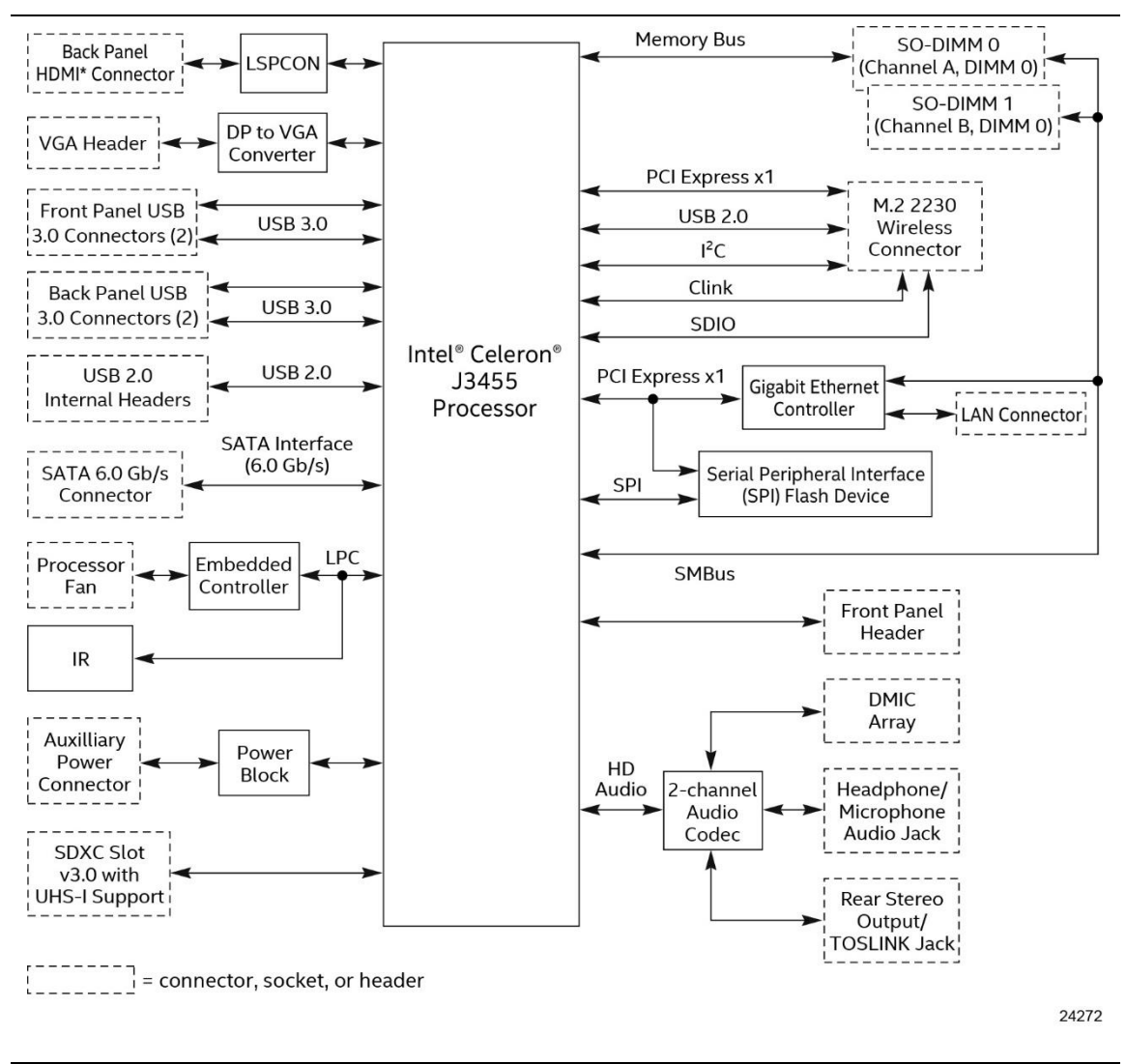

<span id="page-16-1"></span>**Figure 3. Block Diagram**

## <span id="page-17-0"></span>**1.2 Online Support**

Intel NUC Board NUC6CAYB <http://www.intel.com/NUC> NUC Board Support http://www.intel.com/NUCSupport Available configurations for Intel NUC Board NUC6CAYB [http://ark.intel.com](http://ark.intel.com/) BIOS and driver updates [http://downloadcenter.intel.com](http://downloadcenter.intel.com/) Tested memory <http://www.intel.com/NUCSupport> Integration information <http://www.intel.com/NUCSupport>

#### **To find information about… Visit this World Wide Web site:**

#### <span id="page-17-1"></span>**1.3 Processor**

Intel NUC Board NUC6CAYB has a soldered-down System-on-a-Chip (SoC), which consists of a quad-core Intel Celeron processor J3455 with up to 10 W TDP.

- Integrated Intel HD Graphics 500
- Integrated memory controller
- Integrated PCH

**NOTE**

*This board has specific requirements for providing power to the processor. Refer to Section [2.5.1](#page-52-2) on page [53](#page-52-2) for information on power supply requirements for this board.*

## <span id="page-18-0"></span>**1.4 System Memory**

The board has two 204-pin SO-DIMM sockets and supports the following memory features:

- 1.35 V DDR3L 1600/1866 MHz SDRAM non-ECC SO-DIMM with gold plated contacts on Intel Celeron processor J3455
- Two memory channels
- Unbuffered, single-sided or double-sided SO-DIMMs using 4 Gb or 8 Gb technology (density)
- 8 GB maximum total system memory (with 4 Gb or 8 Gb memory technology). Refer to Section [2.1.1](#page-36-2) on pag[e 37](#page-36-2) for information on the total amount of addressable memory.
- Minimum recommended total system memory: 2048 MB
- Serial Presence Detect
- Optional 2 GB DDR3L 1600 MHz SO-DIMM pre-installed *(included in Intel NUC Kit NUC6CAYS only)*

# **NOTE**

*To be fully compliant with all applicable DDR SDRAM memory specifications, the board should be populated with SO-DIMMs that support the Serial Presence Detect (SPD) data structure. This allows the BIOS to read the SPD data and program the chipset to accurately configure memory settings for optimum performance. If non-SPD memory is installed, the BIOS will attempt to correctly configure the memory settings, but performance and reliability may be impacted or the SO-DIMMs may not function under the determined frequency.*

# **NOTE**

*Intel NUC Board NUC6CAYB supports only 4 Gb and 8 Gb memory technologies (also referred to as "SDRAM density"). [Table 4](#page-18-1) lists the supported SO-DIMM configurations. [Table 5](#page-18-2) lists the SO-DIMM configurations that are not supported.*

| SO-DIMM  |                      | <b>SDRAM</b> | <b>SDRAM Organization</b> | <b>Number of SDRAM</b> |
|----------|----------------------|--------------|---------------------------|------------------------|
| Capacity | Configuration (Note) | Density      | Front-side/Back-side      | <b>Devices</b>         |
| 2048 MB  | SS                   | 4 Gbit       | 512 M x4/empty            |                        |
| 4096 MB  | DS                   | 4 Gbit       | 512 M x4/512 M x4         | 8                      |
| 4096 MB  | SS                   | 8 Gbit       | 1024 M $x4$ /empty        | 4                      |
| 8192 MB  | DS                   | 4 Gbit       | 512 M x8/512 M x8         | 16                     |
| 8192 MB  | DS                   | 8 Gbit       | 1024 M x4/1024 M x4       | 8                      |

<span id="page-18-1"></span>**Table 4. Supported Memory Configurations**

Note: "DS" refers to double-sided memory modules and "SS" refers to single-sided memory modules.

#### <span id="page-18-2"></span>**Table 5. Unsupported Memory Configurations**

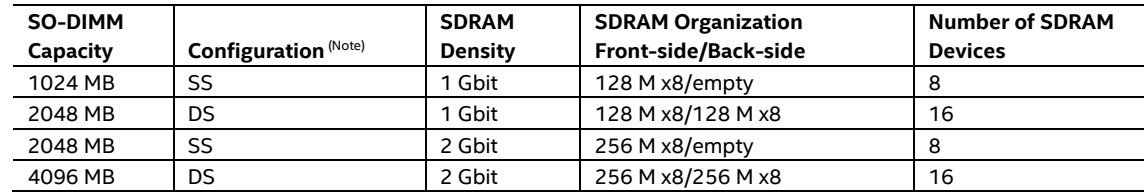

Note: "DS" refers to double-sided memory modules and "SS" refers to single-sided memory modules.

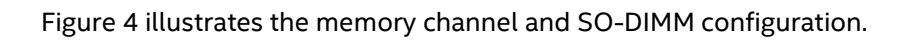

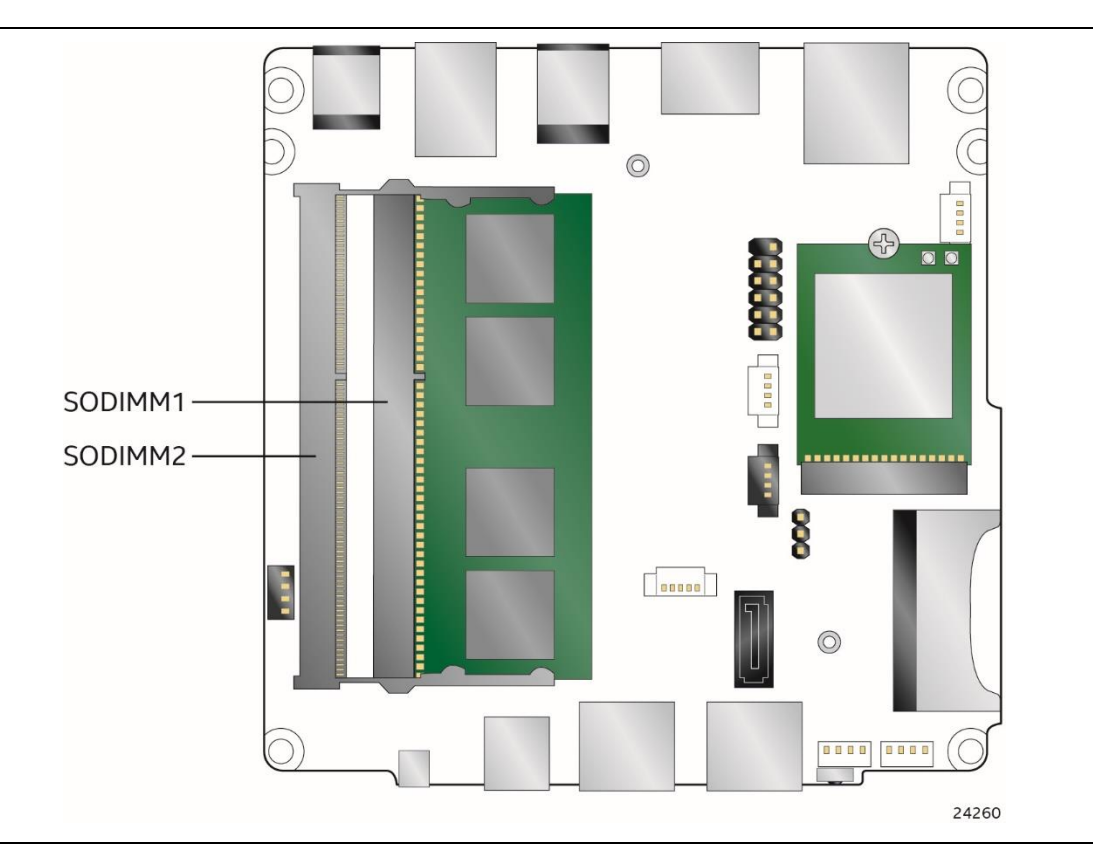

**Figure 4. Memory Channel and SO-DIMM Configuration**

<span id="page-19-0"></span>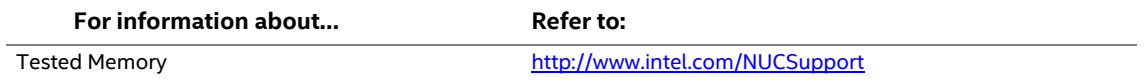

## <span id="page-20-0"></span>**1.5 Processor Graphics Subsystem**

The board supports HDMI and VGA integrated graphics via the processor.

#### <span id="page-20-1"></span>**1.5.1 Intel® High Definition (Intel® HD) Graphics**

The Intel HD graphics controller features the following:

- HDMI 2.0 through a MegaChips MCDP2800-BCT DisplayPort 1.2a to HDMI 2.0 Level Shifter/Protocol Converter (LSPCON)
- 3D graphics hardware acceleration supporting DirectX\* 9.3/10/11.1/12, OpenCL\* 1.2, OGL ES 3.0, OpenGL\* 4.3
- Video decode hardware acceleration supporting H.265/HEVC @ Level 5.1, H.264 @ Level 5.2, MPEG2, MVC, VC-1, WMV9, JPEG, VP8 and VP9 formats
- Video encode hardware acceleration supporting H.265/HEVC @ Level 4, H.264 @ Level 5.2, JPEG, MVC, VP8 and VP9 formats
- Supports content protection using High-Bandwidth Digital Content Protection (HDCP) 1.4/2.0 and PAVP 2.0.
- VGA graphics through an ITE IT6516BFN DisplayPort to VGA bridge

#### **1.5.1.1 Video Memory Allocation**

Intel® Dynamic Video Memory Technology (DVMT) is a method for dynamically allocating system memory for use as graphics memory to balance 2D/3D graphics and system performance. If your computer is configured to use DVMT, graphics memory is allocated based on system requirements and application demands (up to the configured maximum amount). When memory is no longer needed by an application, the dynamically allocated portion of memory is returned to the operating system for other uses.

#### <span id="page-20-2"></span>**1.5.2 High Definition Multimedia Interface\* (HDMI\*)**

The HDMI port supports standard, enhanced, or high definition video, plus multi-channel digital audio on a single cable. The port is compatible with all ATSC and DVB HDTV standards and supports eight full range channels of lossless audio formats. The maximum supported resolution is 3840 x 2160 @ 60 Hz, 24 bpp (WUXGA). The HDMI port is compliant with the HDMI 2.0 specification.

#### **1.5.2.1.1 Integrated Audio Provided by the HDMI Interfaces**

The following audio technologies are supported by the HDMI 2.0 interfaces directly from the SoC:

- AC3 Dolby\* Digital
- Dolby Digital Plus

#### <span id="page-20-3"></span>**1.5.3 Video Graphics Array\* (VGA\*)**

The VGA port supports graphics resolutions up to 1920 x 1200 @ 60 Hz.

## <span id="page-21-0"></span>**1.6 USB**

The USB port arrangement is as follows:

- USB 3.0 ports:
	- Two ports are implemented with external front panel connectors (one blue and one amber charging capable)
	- Two ports are implemented with external back panel connectors (blue)
	- Maximum current is 900 mA for each blue port, 1.5 A for the amber charging port
- USB 2.0 ports:
	- $-$  Two ports via two single-port internal 1x4 1.25 mm pitch headers (white)
	- One port is reserved for an M.2 2230 Module
	- Maximum current is 500 mA for each port of the white headers (1 A total)

All the USB ports are high-speed, full-speed, and low-speed capable.

# **NOTE**

*Computer systems that have an unshielded cable attached to a USB port may not meet FCC Class B requirements, even if no device is attached to the cable. Use a shielded cable that meets the requirements for full-speed devices.* 

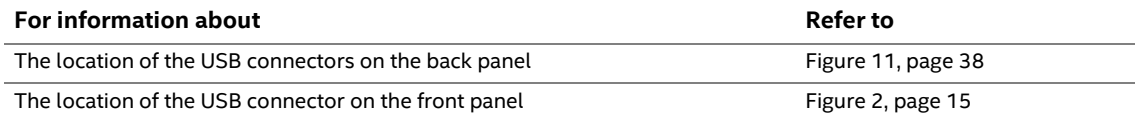

## <span id="page-21-1"></span>**1.7 SATA Interface**

The SoC provides one SATA port with a theoretical maximum transfer rate of 6.0 Gb/s. A point-to-point interface is used for host to device connections.

The underlying SATA functionality is transparent to the operating system. The SATA controller can operate in both legacy and native modes. In legacy mode, standard IDE I/O and IRQ resources are assigned (IRQ 14 and 15). In Native mode, standard PCI Conventional bus resource steering is used. Native mode is the preferred mode for configurations using Windows\* operating systems.

#### <span id="page-21-2"></span>**1.7.1 AHCI Mode**

The board supports AHCI storage mode.

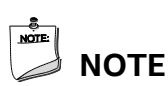

*In order to use AHCI mode, AHCI must be enabled in the BIOS. Microsoft\* Windows\* 10 includes the necessary AHCI drivers without the need to install separate AHCI drivers during the operating system installation process. However, it is always good practice to update the AHCI drivers to the latest available by Intel.*

## <span id="page-22-0"></span>**1.8 Embedded MultiMediaCard (e-MMC) -** *optional*

The board contains a 32 GB Embedded MultiMediaCard (*e*·MMC) onboard storage module with Windows 10 Home operating system preinstalled *(e-MMC and OS included in Intel NUC Kit NUC6CAYS only).*

### <span id="page-22-1"></span>**1.9 Real-Time Clock Subsystem**

A coin-cell battery (CR2032) powers the real-time clock and CMOS memory. When the computer is not plugged into a wall socket, the battery has an estimated life of three years. When the computer is plugged in, the standby current from the power supply extends the life of the battery. The clock is accurate to  $\pm$  13 minutes/year at 25 °C with 3.3 VSB applied via the power supply 5 V STBY rail.

**NOTE**

*If the battery and AC power fail, date and time values will be reset and the user will be notified during the POST.*

When the voltage drops below a certain level, the BIOS Setup program settings stored in CMOS RAM (for example, the date and time) might not be accurate. Replace the battery with an equivalent one. [Figure](#page-12-1) 1 on page [13](#page-12-1) shows the location of the battery.

## <span id="page-23-0"></span>**1.10 Audio Subsystem**

The board supports Intel HD Audio via the Realtek ALC283 audio codec. The audio subsystem supports the following features:

- Analog line-out/Analog Headphone/Analog Microphone jack on the front panel
- High Definition Audio via a stereo microphone/headphone/optical jack on the back panel
- Support for 44.1 kHz/48 kHz/96 kHz sample rates on all analog outputs
- Support for 44.1 kHz/48 kHz/96 kHz sample rates on all analog inputs
- Support for digital microphone (DMIC) array via onboard header
- Back Panel Audio Jack Support (se[e Figure 5](#page-23-2) for 3.5 mm audio jack pin out):
	- $-$  Speakers only
	- $-$  Headphones only
	- Microphone only
	- $-$  Combo Headphone/Microphone

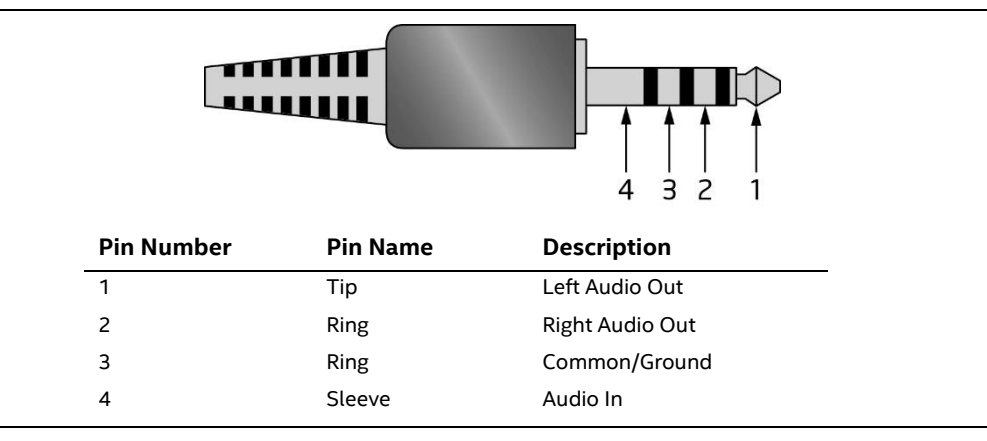

**Figure 5. 4-Pin 3.5 mm (1/8 inch) Audio Jack Pin Out**

# <span id="page-23-2"></span>**NOTE**

*The analog circuit of the back panel audio connector is designed to power headphones or amplified speakers only. Poor audio quality occurs if passive (nonamplified) speakers are connected to this output.*

#### <span id="page-23-1"></span>**1.10.1 Digital Microphone Array**

The board supports a digital microphone (DMIC) array header for use of digital voice assistants, such as Microsoft\* Cortana. Both Intel NUC Kit NUCC6AYH and Intel NUC Kit NUC6CAYS include dual digital array microphones mounted in the chassis on either side of the front panel.

#### <span id="page-24-0"></span>**1.10.2 Mini-TOSLINK Interface**

The 3.5 mm audio jack also provides TOSLINK optical digital audio output.

- Mini-TOSLINK interface (back panel) plus analog audio out
	- PCM datastream support
	- S/PDIF datastream support
	- Mini-TOSLINK adaptor (not included) necessary to connect to standard TOSLINK cable
	- Stereo audio out

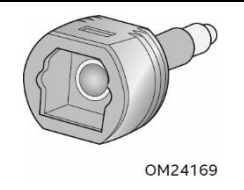

**Figure 6. Mini-TOSLINK Adaptor (not included)**

#### <span id="page-24-2"></span><span id="page-24-1"></span>**1.10.3 Audio Subsystem Software**

Audio software and drivers are available from Intel's World Wide Web site.

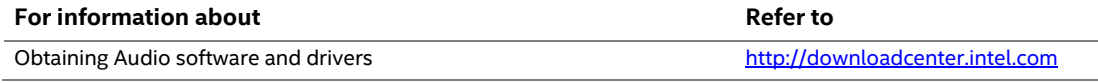

## <span id="page-25-0"></span>**1.11 LAN Subsystem**

The LAN subsystem consists of the following:

- Realtek 8111HN-CG Gigabit Ethernet Controller (10/100/1000 Mb/s)
- RJ-45 LAN connector with integrated status LEDs
- Intel® Dual Band Wireless-AC 3168 module

Additional features of the LAN subsystem include:

- CSMA/CD protocol engine
- Jumbo frame support 9K
- LAN connect interface between the SoC and the LAN controller
- Power management capabilities
	- ACPI technology support
	- LAN wake capabilities
- LAN subsystem software

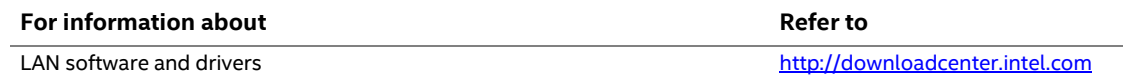

#### <span id="page-25-1"></span>**1.11.1 Realtek\* 8111HN Gigabit Ethernet Controller**

The Realtek 8111HN Gigabit Ethernet Controller supports the following features:

- 10/100/1000 BASE-T IEEE 802.3 compliant
- Energy Efficient Ethernet (EEE) IEEE802.3az support (Low Power Idle (LPI) mode)
- Dual interconnect between the Integrated LAN Controller and the Physical Layer (PHY):
	- PCI Express-based interface for active state operation (S0) state
	- SMBUS for host and management traffic (Sx low power state)
- Compliant to IEEE 802.3x flow control support
- 802.1p and 802.1q
- TCP, IP, and UDP checksum offload (for IPv4 and IPv6)
- Full device driver compatibility

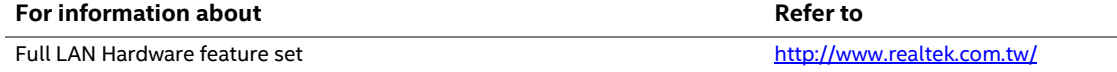

#### <span id="page-25-2"></span>**1.11.2 LAN Subsystem Software**

LAN software and drivers are available from Intel's World Wide Web site.

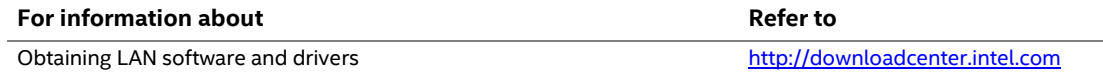

#### <span id="page-26-0"></span>**1.11.3 RJ-45 LAN Connector with Integrated LEDs**

Two LEDs are built into the RJ-45 LAN connector (shown in [Figure 7\)](#page-26-2).

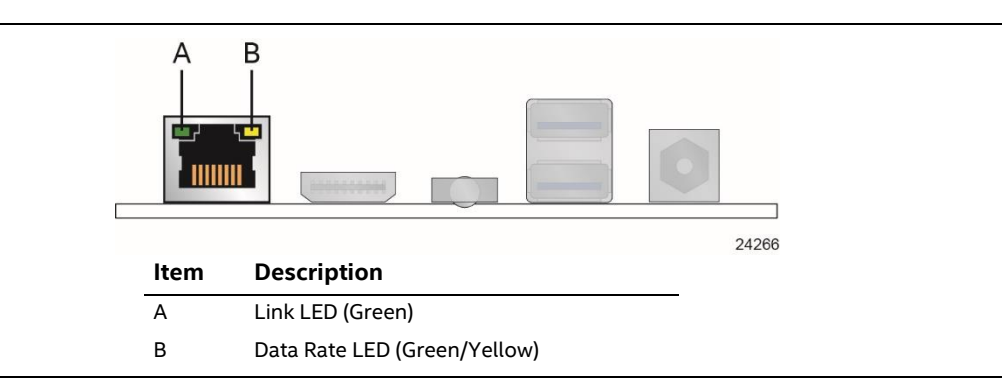

**Figure 7. LAN Connector LED Locations**

<span id="page-26-2"></span>Table 6 describes the LED states when the board is powered up and the LAN subsystem is operating.

#### <span id="page-26-3"></span>**Table 6. LAN Connector LED States**

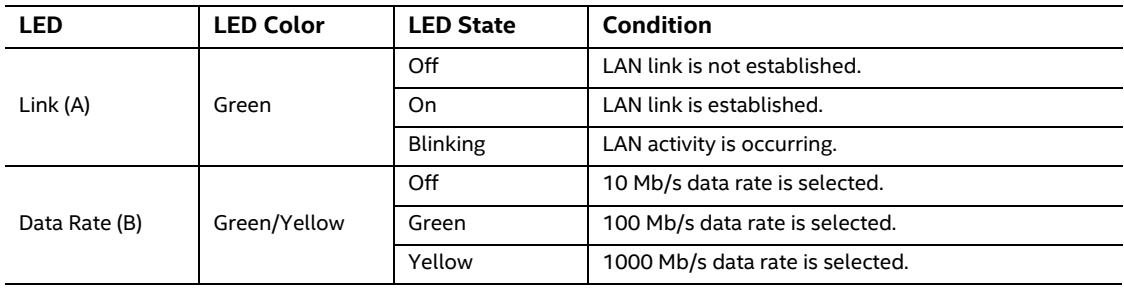

#### <span id="page-26-1"></span>**1.11.4 Wireless Network Module**

The Intel Dual Band Wireless-AC 3168 module provides hi-speed wireless connectivity with the following capabilities:

- 2nd Gen 802.11ac, Dual Band, 1x1 Wi-Fi + Dual Mode Bluetooth 4.0
- Maximum Transfer speed up to 433Mbps
- Supports Intel® Smart Connect Technology
- Pre-installed in M.2 2230 slot

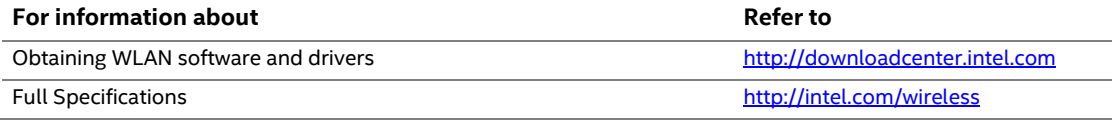

## <span id="page-27-0"></span>**1.12 Hardware Management Subsystem**

The hardware management features enable the board to be compatible with the Wired for Management (WfM) specification. The board has several hardware management features, including thermal and voltage monitoring.

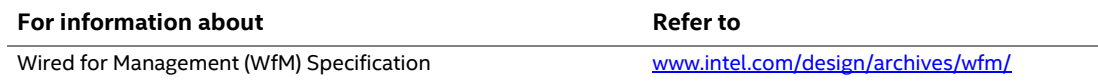

#### <span id="page-27-1"></span>**1.12.1 Hardware Monitoring**

The hardware monitoring and fan control subsystem is based on an ITE IT8987D embedded controller, which supports the following:

- Processor and system ambient temperature monitoring
- Chassis fan speed monitoring
- Voltage monitoring of +5 V, +3.3 V, Memory Vcc (SDRAM)
- SMBus interface

#### <span id="page-27-2"></span>**1.12.2 Fan Monitoring**

Fan monitoring can be implemented using third-party software.

#### <span id="page-28-0"></span>**1.12.3 Thermal Solution**

[Figure 8](#page-28-1) shows the location of the thermal solution and processor fan header.

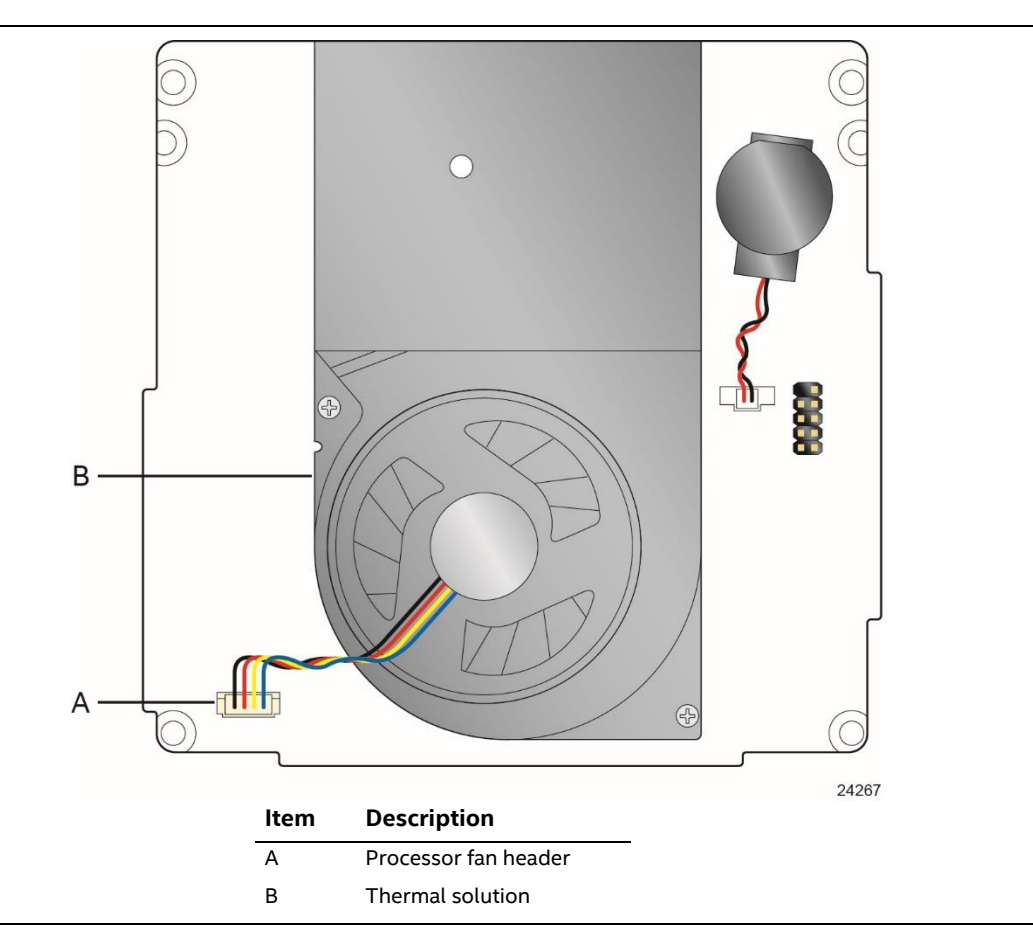

<span id="page-28-1"></span>**Figure 8. Thermal Solution and Fan Header**

## <span id="page-29-0"></span>**1.13 Power Management**

Power management is implemented at several levels, including:

- Software support through Advanced Configuration and Power Interface (ACPI)
- Hardware support:
	- Power Input
	- Instantly Available PC technology
	- LAN wake capabilities
	- Wake from USB
	- WAKE# signal wake-up support
	- Wake from S5
	- Wake from CIR
	- $-$  +5 V Standby Power Indicator LED

#### <span id="page-29-1"></span>**1.13.1 ACPI**

ACPI gives the operating system direct control over the power management and Plug and Play functions of a computer. The use of ACPI with this board requires an operating system that provides full ACPI support. ACPI features include:

- Plug and Play (including bus and device enumeration)
- Power management control of individual devices, add-in boards (some add-in boards may require an ACPI-aware driver), video displays, and disk drives
- Methods for achieving less than 15-watt system operation in the power-on/standby sleeping state
- A Soft-off feature that enables the operating system to power-off the computer
- Support for multiple wake-up events (see [Table 9](#page-31-1) on page [32\)](#page-31-1)
- Support for a front panel power and sleep mode switch

Table 7 lists the system states based on how long the power switch is pressed, depending on how ACPI is configured with an ACPI-aware operating system.

| If the system is in this state | and the power switch is pressed for | the system enters this state    |
|--------------------------------|-------------------------------------|---------------------------------|
| Off                            | Less than four seconds              | Power-on                        |
| $(ACPI G2/G5 - Soft off)$      |                                     | (ACPI GO – working state)       |
| On                             | Less than four seconds              | Soft-off/Standby                |
| (ACPI GO – working state)      |                                     | (ACPI G1 – sleeping state) Note |
| On                             | More than six seconds               | Fail safe power-off             |
| (ACPI GO – working state)      |                                     | $(ACPI G2/G5 - Soft off)$       |
| Sleep                          | Less than four seconds              | Wake-up                         |
| (ACPI G1 – sleeping state)     |                                     | (ACPI GO – working state)       |
| Sleep                          | More than six seconds               | Power-off                       |
| (ACPI G1 – sleeping state)     |                                     | $(ACPI G2/G5 - Soft off)$       |

<span id="page-29-2"></span>**Table 7. Effects of Pressing the Power Switch**

Note: Depending on power management settings in the operating system.

#### **1.13.1.1 System States and Power States**

Under ACPI, the operating system directs all system and device power state transitions. The operating system puts devices in and out of low-power states based on user preferences and knowledge of how devices are being used by applications. Devices that are not being used can be turned off. The operating system uses information from applications and user settings to put the system as a whole into a low-power state.

[Table 8](#page-30-0) lists the power states supported by the board along with the associated system power targets. See the ACPI specification for a complete description of the various system and power states.

| <b>Global States</b>                                                           | <b>Sleeping States</b>                                         | <b>Processor</b><br><b>States</b> | <b>Device States</b>                                                                               | <b>Targeted System</b><br>Power <sup>(Note 1)</sup>            |
|--------------------------------------------------------------------------------|----------------------------------------------------------------|-----------------------------------|----------------------------------------------------------------------------------------------------|----------------------------------------------------------------|
| $GO - working$<br>state                                                        | S0 – working                                                   | $CO - working$                    | D0 – working state.                                                                                | Full power                                                     |
| $G1 - s$ leeping<br>state                                                      | S3 – Suspend to RAM.<br>Context saved to<br>RAM.               | No power                          | D <sub>3</sub> – no power<br>except for wake-up<br>logic.                                          | Power < $5 W$ (Note 2)                                         |
| $G1 - s$ leeping<br>state                                                      | S4 - Suspend to disk.<br>Context saved to disk.                | No power                          | D3 - no power<br>except for wake-up<br>logic.                                                      | Power < $5 W$ (Note 2)                                         |
| G2/S5                                                                          | S5 - Soft off. Context<br>not saved. Cold boot<br>is required. | No power                          | D <sub>3</sub> – no power<br>except for wake-up<br>logic.                                          | Power < $5 W$ (Note 2)                                         |
| G3 - mechanical<br>off<br>AC power is<br>disconnected<br>from the<br>computer. | No power to the<br>system.                                     | No power                          | $D3$ – no power for<br>wake-up logic,<br>except when<br>provided by battery<br>or external source. | No power to the<br>system. Service can be<br>performed safely. |

<span id="page-30-0"></span>**Table 8. Power States and Targeted System Power**

Notes:

2. Dependent on the standby power consumption of wake-up devices used in the system.

<sup>1.</sup> Total system power is dependent on the system configuration, including add-in boards and peripherals powered by the system chassis' power supply.

#### **1.13.1.2 Wake-up Devices and Events**

[Table 9](#page-31-1) lists the devices or specific events that can wake the computer from specific states.

<span id="page-31-1"></span>**Table 9. Wake-up Devices and Events**

| Devices/events that wake up the | from this sleep state              | <b>Comments</b>                                                          |
|---------------------------------|------------------------------------|--------------------------------------------------------------------------|
| system                          |                                    |                                                                          |
| Power switch                    | S3, S4, S5                         |                                                                          |
| RTC alarm                       | S3, S4, S5 <sup>(Note 1)</sup>     | Monitor to remain in sleep state                                         |
| LAN                             | S3, S4, S5 <sup>(Notes 1, 2)</sup> | "S5 WOL after G3" must be supported;<br>monitor to remain in sleep state |
| <b>USB</b>                      | S3, S4, S5 <sup>(Note 3, 4)</sup>  | Wake S4, S5 controlled by BIOS option                                    |
| PCIe via WAKE#                  | S3, S4, S5 <sup>(Note 1)</sup>     | Via WAKE; monitor to remain in sleep<br>state                            |
| Consumer IR                     | S3, S4, S5 <sup>(Notes 3, 4)</sup> |                                                                          |
| Bluetooth                       | N/A                                | Wake from Bluetooth is not supported                                     |

Notes:

- 1. Monitor will remain in "sleep" state
- 2. "S5 WoL after G3" supported w/Deep Sleep disabled
- 3. Wake from S4 and S5 only supported w/Deep Sleep disabled
- 4. Wake from device/event not supported immediately upon return from AC loss

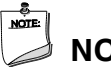

## **NOTE**

*The use of these wake-up events from an ACPI state requires an operating system that provides full ACPI support. In addition, software, drivers, and peripherals must fully support ACPI wake events.*

#### <span id="page-31-0"></span>**1.13.2 Hardware Support**

The board provides several power management hardware features, including:

- Wake from Power Button signal
- Instantly Available PC technology
- LAN wake capabilities
- Wake from USB
- WAKE# signal wake-up support
- Wake from S5
- Wake from CIR
- +5 V Standby Power Indicator LED

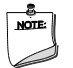

#### **NOTE**

*The use of Wake from USB from an ACPI state requires an operating system that provides full ACPI support.*

#### **1.13.2.1 Power Input**

When resuming from an AC power failure, the computer may return to the power state it was in before power was interrupted (on or off). The computer's response can be set using the Last Power State feature in the BIOS Setup program's Boot menu.

#### **1.13.2.2 Instantly Available PC Technology**

Instantly Available PC technology enables the board to enter the ACPI S3 (Suspend-to-RAM) sleep-state. While in the S3 sleep-state, the computer will appear to be off (the power supply is off, and the front panel LED is amber if dual colored, or off if single colored.) When signaled by a wake-up device or event, the system quickly returns to its last known wake state. [Table 9](#page-31-1) on page [32](#page-31-1) lists the devices and events that can wake the computer from the S3 state.

The use of Instantly Available PC technology requires operating system support and drivers for any installed PCI Express add-in card.

#### **1.13.2.3 LAN Wake Capabilities**

LAN wake capabilities enable remote wake-up of the computer through a network. The LAN subsystem monitors network traffic at the Media Independent Interface. Upon detecting a Magic Packet\* frame, the LAN subsystem asserts a wake-up signal that powers up the computer.

#### **1.13.2.4 Wake from USB**

USB bus activity wakes the computer from an ACPI S3, S4, and S5 states.

**NOTE**

*Wake from USB requires the use of a USB peripheral that supports Wake from USB.*

#### **1.13.2.5 WAKE# Signal Wake-up Support**

When the WAKE# signal on the PCI Express bus is asserted, the computer wakes from an ACPI S3, S4, or S5 state.

#### **1.13.2.6 Wake from S5**

When the RTC Date and Time is set in the BIOS, the computer will automatically wake from an ACPI S5 state.

#### **1.13.2.7 Wake from Consumer IR**

CIR activity wakes the computer from an ACPI S3, S4, or S5 state.

#### **1.13.2.8 +5 V Standby Power Indicator LED**

The standby power indicator LED shows that power is still present even when the computer appears to be off. Figure 9 shows the location of the standby power LED.

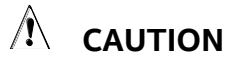

*If AC power has been switched off and the standby power indicator is still lit, disconnect the power cord before installing or removing any devices connected to the board. Failure to do so could damage the board and any attached devices.*

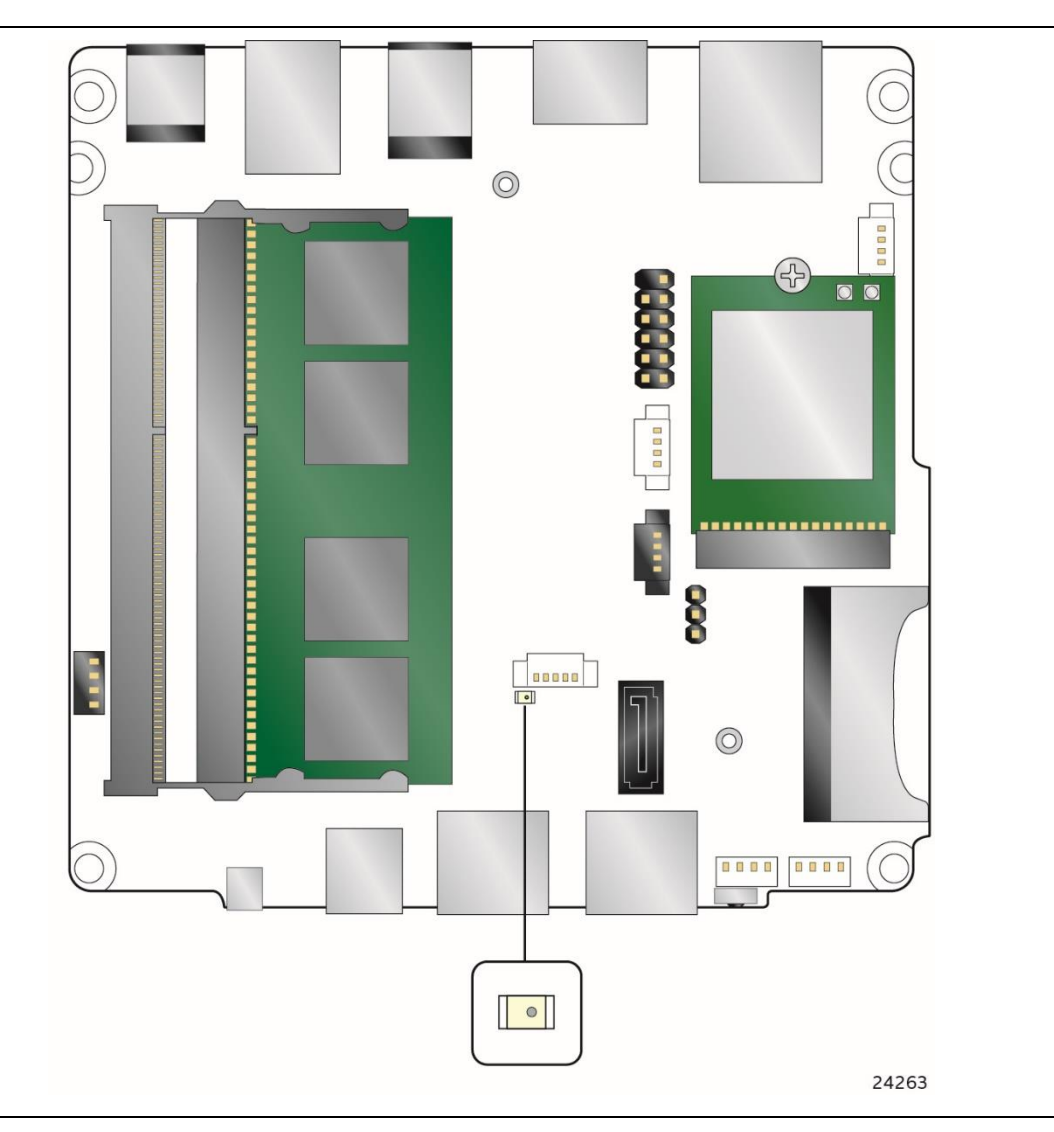

**Figure 9. Location of the Standby Power LED**

#### <span id="page-33-1"></span><span id="page-33-0"></span>**1.13.3 HDMI Consumer Electronics Control (CEC)**

The board contains two mutually-exclusive methods for controlling HDMI CEC devices:

- External CEC adaptor connected via CEC connector (item L in [Figure](#page-39-1) 13; pinout in [Table 18\)](#page-42-2)
- Onboard CEC control from the embedded controller via HDMI cable and BIOS setup. Expected behavior is provided in [Table 10](#page-34-0) below.

#### <span id="page-34-0"></span>**Table 10. HDMI CEC expected behavior**

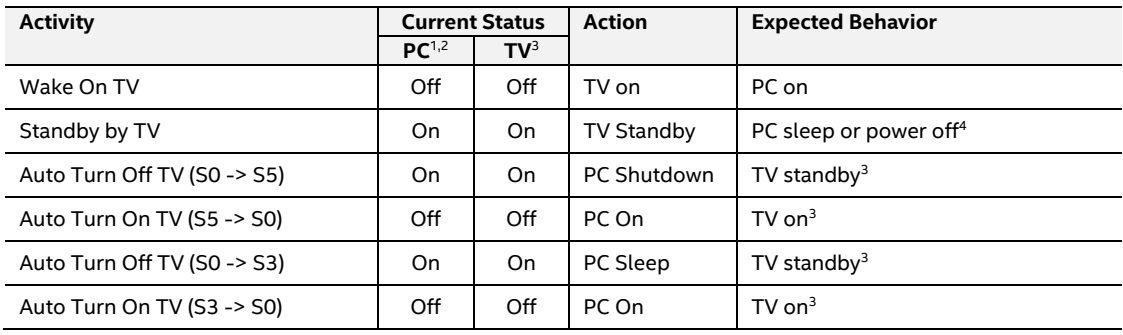

Notes:

- 1. *HDMI CEC Control* enabled in BIOS Setup and in TV setup, if necessary. Please consult your TV's documentation.
- 2. *Fast Boot* and *Deep S4/S5* disabled in BIOS Setup.
- 3. Results seen with Panasonic LED TV VIERA TH-40A400W. Other TVs may have different results due to variable implementations of CEC features.
- 4. PC power off behavior dependent upon power button setting in operating system.
- 5. If using external CEC adaptor, onboard CEC control must be disabled in BIOS Setup.

## <span id="page-35-0"></span>**1.14 Intel Platform Security Technologies**

Intel platform security technologies provides tools and resources to help the user protect their information by creating a safer computing environment.

# **NOTE**

*Software with security capability is required to take advantage of Intel platform security technologies.*

#### **1.14.1 Intel® Virtualization Technology**

<span id="page-35-1"></span>Intel Virtualization Technology (Intel® VT) is a hardware-assisted technology that, when combined with software-based virtualization solutions, provides maximum system utilization by consolidating multiple environments into a single server or client.

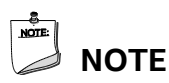

*A processor with Intel VT does not guarantee that virtualization will work on your system. Intel VT requires a computer system with a chipset, BIOS, enabling software and/or operating system, device drivers, and applications designed for this feature.*

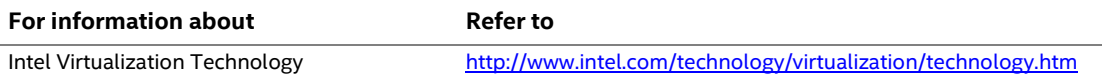

## <span id="page-35-2"></span>**1.14.2 Intel® Platform Trust Technology**

Intel® Platform Trust Technology (Intel® PTT) is a platform functionality for credential storage and key management. Intel® PTT supports Microsoft\* BitLocker\* Drive Encryption for hard drive encryption and supports all Microsoft requirements for firmware Trusted Platform Module (fTPM) 2.0.

# **NOTE**

*Support for fTPM version 2.0 requires a UEFI-enabled operating system, such as Microsoft\* Windows\* 10.*

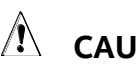

## $\hat{P}$  **CAUTION**

*BIOS recovery using the BIOS security jumper clears Intel® Platform Trust Technology (Intel® PTT) keys. These keys will not be restored after the BIOS recovery.*

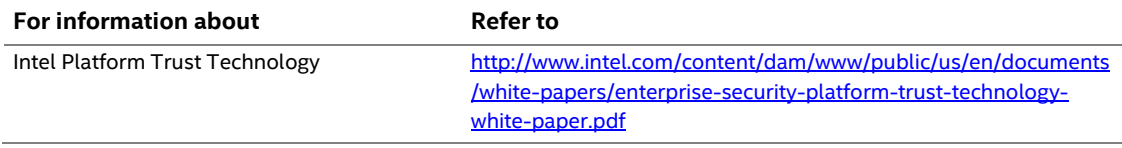

## <span id="page-36-1"></span><span id="page-36-0"></span>**2.1 Memory Resources**

#### <span id="page-36-2"></span>**2.1.1 Addressable Memory**

The board utilizes up to 8 GB of addressable system memory. Typically the address space that is allocated for PCI Conventional bus add-in cards, PCI Express configuration space, BIOS (SPI Flash device), and chipset overhead resides above the top of DRAM (total system memory). On a system that has 8 GB of system memory installed, it is not possible to use all of the installed memory due to system address space being allocated for other system critical functions. These functions include the following:

- BIOS/SPI Flash device (64 Mbit)
- Local APIC (19 MB)
- Direct Media Interface (40 MB)
- PCI Express configuration space (256 MB)
- SoC base address registers PCI Express ports (up to 256 MB)
- Memory-mapped I/O (I/O fabric) that is dynamically allocated for PCI Express add-in cards (256 MB)

The board provides the capability to reclaim the physical memory overlapped by the memory mapped I/O logical address space. The board remaps physical memory from the top of usable DRAM boundary to the 4 GB boundary to an equivalent sized logical address range located just above the 4 GB boundary. All installed system memory can be used when there is no overlap of system addresses.

## <span id="page-36-3"></span>**2.2 Connectors and Headers**

# $\hat{\mathbb{A}}$  **CAUTION**

*Only the following connectors and headers have overcurrent protection: back panel and front panel USB.*

This section describes the board's connectors and headers. The connectors and headers can be divided into these groups:

- Front panel I/O connector
- Back panel I/O connectors

#### <span id="page-37-0"></span>**2.2.1 Front Panel Connectors**

[Figure 10](#page-37-2) shows the location of the front panel connectors, controls and indicators for the board.

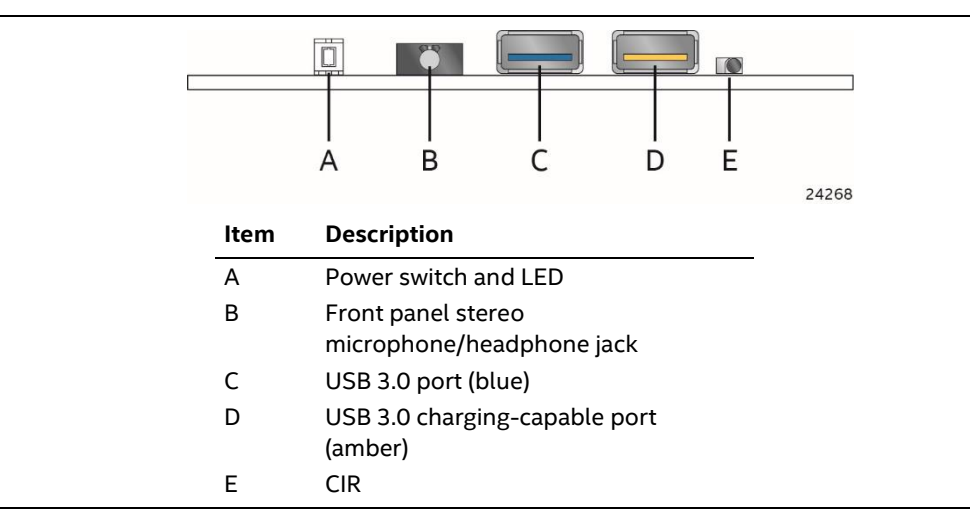

**Figure 10. Front Panel Connectors, Controls and Indicators**

#### <span id="page-37-2"></span><span id="page-37-1"></span>**2.2.2 Back Panel Connectors**

[Figure 11](#page-37-3) shows the location of the back panel connectors for the board.

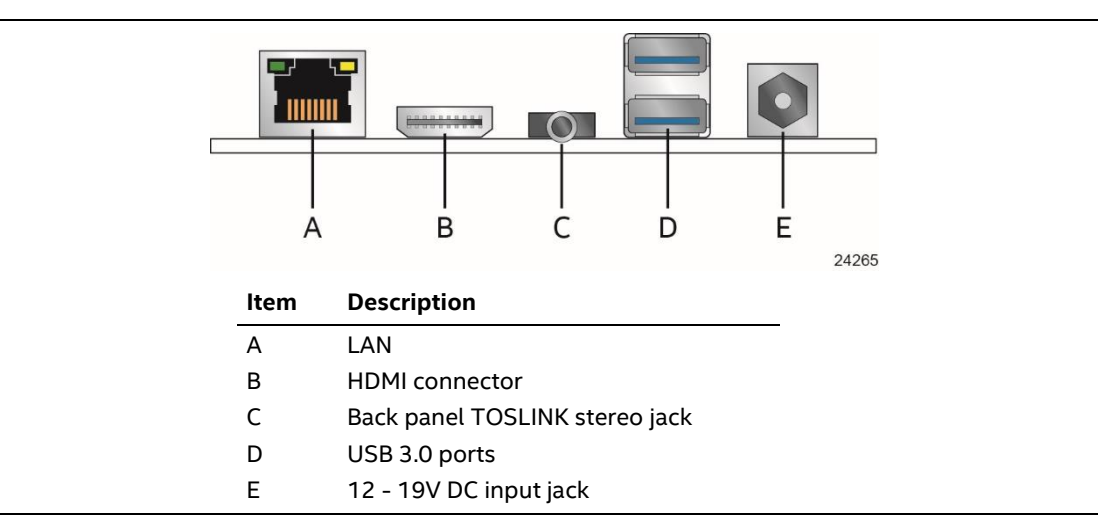

<span id="page-37-3"></span>**Figure 11. Back Panel Connectors** 

#### <span id="page-38-0"></span>**2.2.3 Headers and Connectors (Top)**

[Figure](#page-38-1) 12 shows the location of the headers and connectors on the top-side of the board.

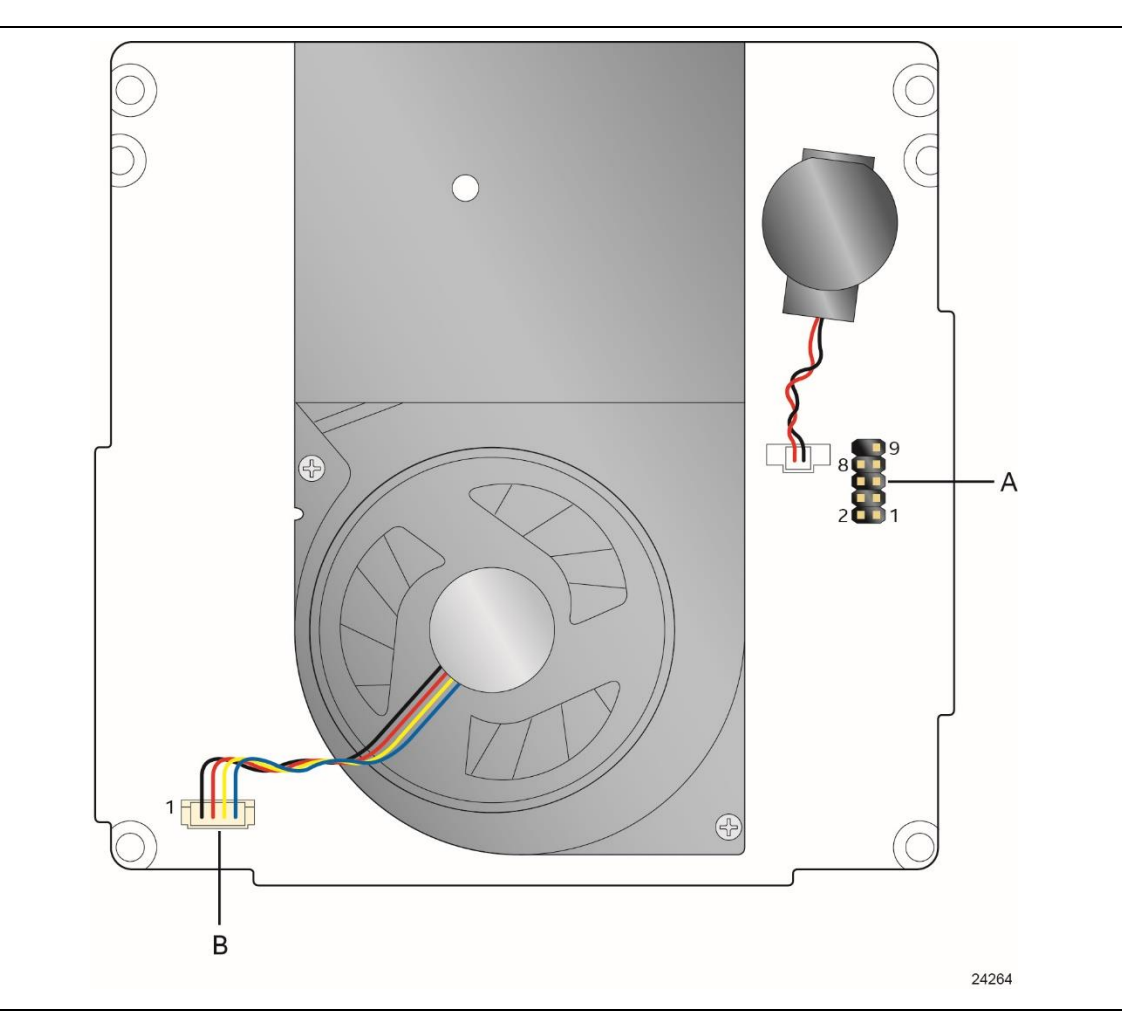

**Figure 12. Headers and Connectors (Top)**

<span id="page-38-1"></span>[Table 11](#page-38-2) lists the headers and connectors identified in [Figure](#page-38-1) 12.

<span id="page-38-2"></span>**Table 11. Headers and Connectors Shown in [Figure](#page-38-1) 12**

| <b>Item from Figure 12</b> | <b>Description</b>   |
|----------------------------|----------------------|
|                            | Front panel header   |
|                            | Processor fan header |

#### <span id="page-39-0"></span>**2.2.4 Connectors and Headers (Bottom)**

[Figure](#page-39-1) 13 shows the locations of the connectors and headers on the bottom-side of the board.

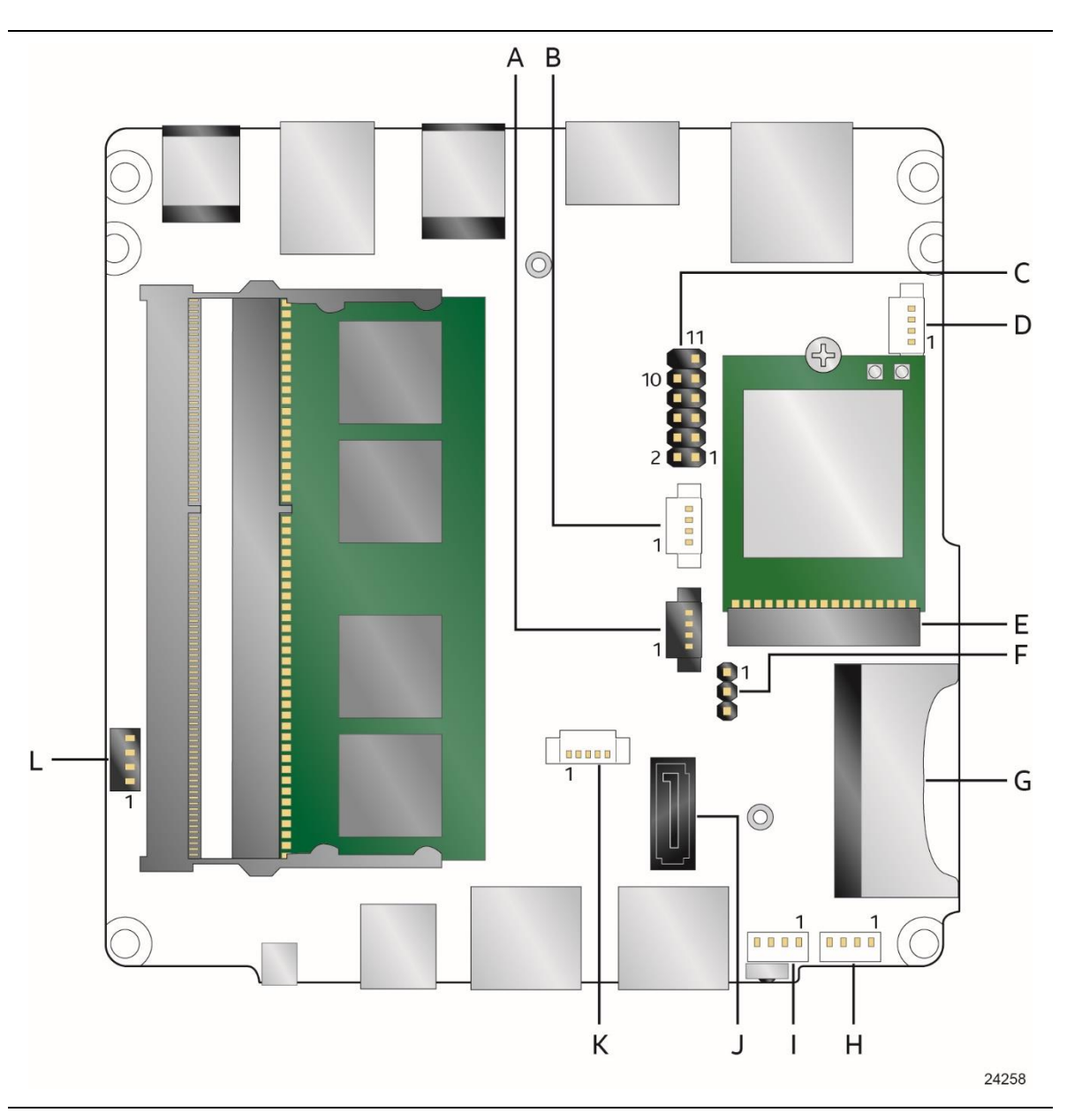

<span id="page-39-1"></span>**Figure 13. Connectors and Headers (Bottom)**

[Table 12](#page-40-0) lists the connectors and headers identified in [Figure](#page-39-1) 13.

| Item from<br>Figure 13 | <b>Description</b>                                           |
|------------------------|--------------------------------------------------------------|
| A                      | Front panel HDD LED ring connector (HDD LED)                 |
| B                      | Digital microphone array connector (DMICS)                   |
| $\mathsf{C}$           | VGA header                                                   |
| D                      | Auxiliary power connector (AUX PWR) (1.25 mm pitch)          |
| F                      | M.2 2230 Module connector                                    |
| F                      | <b>BIOS</b> security jumper                                  |
| G                      | SDXC slot                                                    |
| H, I                   | Front panel single-port USB 2.0 header (1.25 mm pitch)       |
|                        | SATA 6.0 Gb/s connector                                      |
| К                      | SATA power connector (1.25 mm pitch)                         |
|                        | Consumer Electronics Control (CEC) connector (1.25 mm pitch) |

<span id="page-40-0"></span>**Table 12. Connectors and Headers Shown in [Figure](#page-39-1) 13**

#### <span id="page-41-0"></span>**2.2.4.1 Signal Tables for the Connectors and Headers**

#### **Table 13. VGA Header**

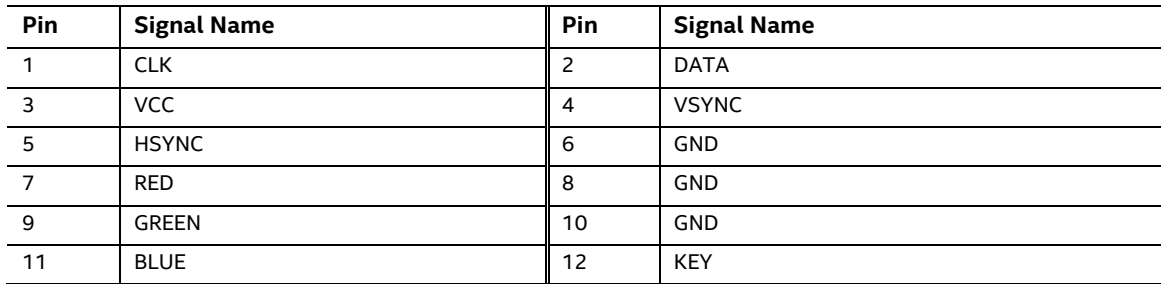

#### <span id="page-41-1"></span>**Table 14. SATA Power Header (1.25 mm Pitch)**

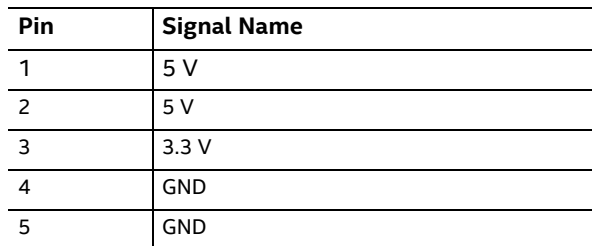

#### **NOTE**

*Connector is Molex\* part number 53398-0571, 1.25 mm pitch PicoBlade\* header, surface mount, vertical, lead-free, 5 circuits.*

#### <span id="page-41-2"></span>**Table 15. Single-Port Internal USB 2.0 Headers (1.25 mm Pitch)**

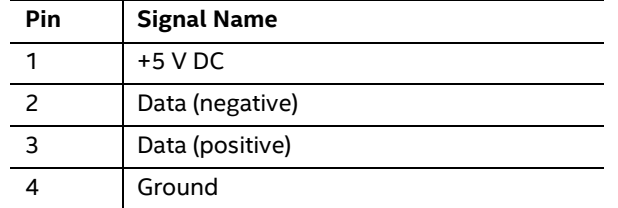

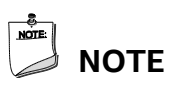

- *Connector is Molex part number 53398-0571, 1.25 mm pitch PicoBlade header, surface mount, vertical, lead-free, 4 circuits.*
- *The +5 V DC power on the USB header is fused.*
- *Use only an internal USB connector that conforms to the USB 2.0 specification for high-speed USB devices.*

| Pin | <b>Signal Name</b>    |
|-----|-----------------------|
|     | Ground                |
|     | +3.3 V DC (+3V3 DMIC) |
| 3   | Clock (DMIC CLK)      |
|     | Data (DMIC DAT)       |

<span id="page-42-0"></span>**Table 16. Digital Microphone (DMICS) Array Connector (1.25 mm Pitch)** 

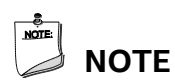

*Connector is Molex part number 53398-0571, 1.25 mm pitch PicoBlade header, surface mount, vertical, lead-free, 4 circuits.*

<span id="page-42-1"></span>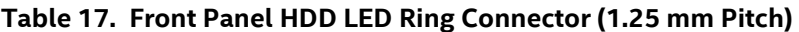

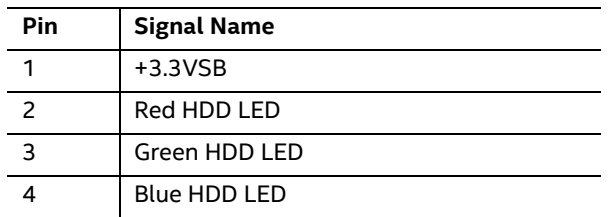

# **NOTE**

*Connector is Molex part number 53398-0571, 1.25 mm pitch PicoBlade header, surface mount, vertical, lead-free, 4 circuits.*

#### <span id="page-42-2"></span>**Table 18. Consumer Electronics Control (CEC) Connector (1.25 mm Pitch)**

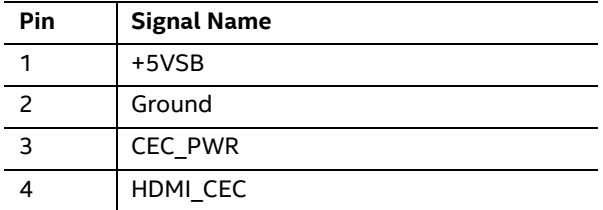

# **NOTE**

*Connector is Molex part number 53398-0571, 1.25 mm pitch PicoBlade header, surface mount, vertical, lead-free, 4 circuits.*

<span id="page-42-3"></span>**Table 19. M.2 2230 Module (Mechanical Key E) Connector**

| Pin | <b>Signal Name</b> | Pin | <b>Signal Name</b> |
|-----|--------------------|-----|--------------------|
| 74  | 3.3V               | 75  | <b>GND</b>         |
| 72  | 3.3V               | 73  | RESERVED           |
| 70  | RESERVED           | 71  | <b>RESERVED</b>    |
| 68  | RESERVED           | 69  | <b>GND</b>         |

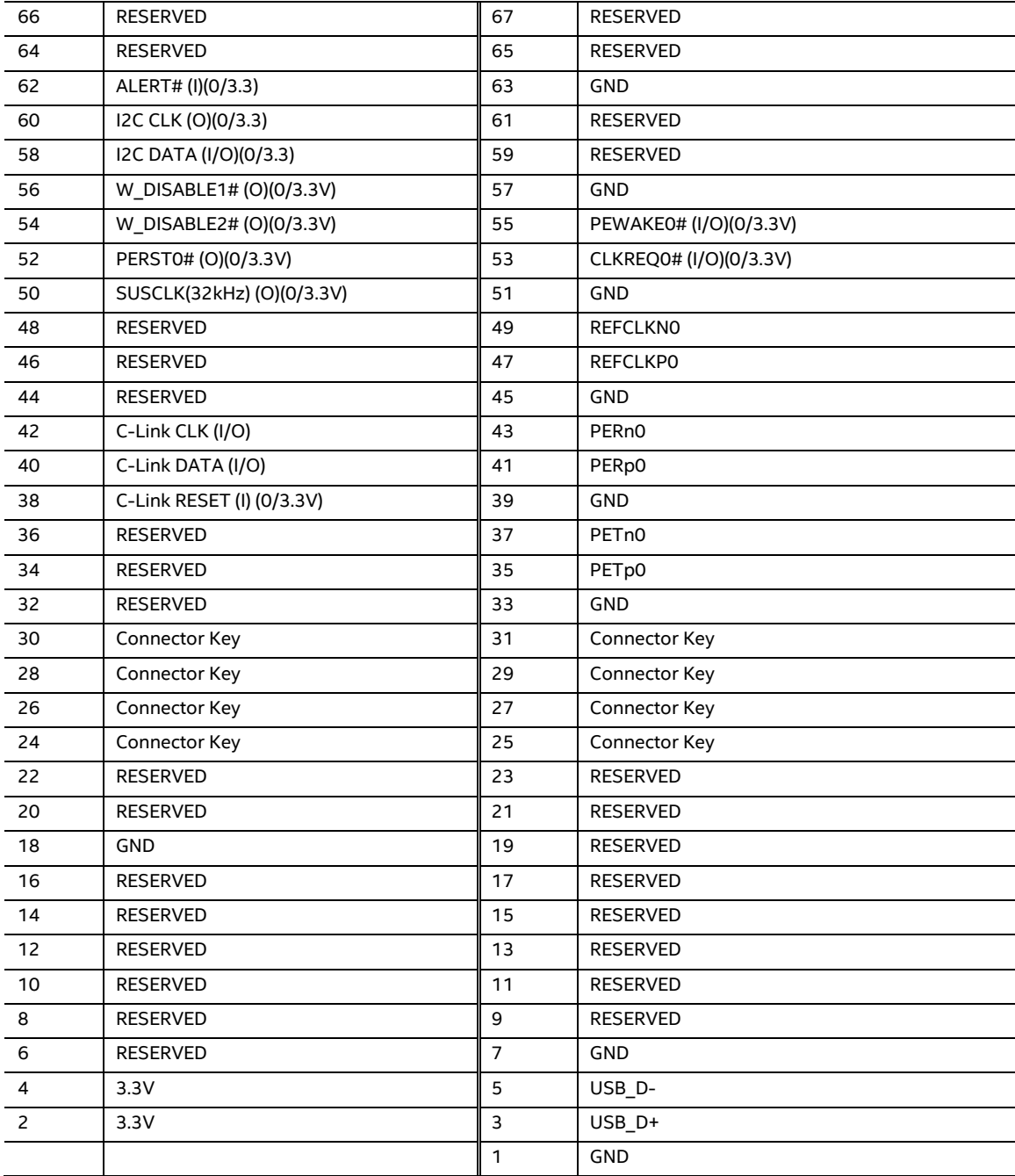

#### **2.2.4.2 Add-in Card Connector**

The board supports a M.2 2230 (key type E) module.

- Supports M.2 wireless communication module
- Intel® Dual Band Wireless-AC 3168 module pre-installed

#### **2.2.4.3 SDXC Card Reader**

The board has a standard Secure Digital (SD) card reader that supports the Secure Digital eXtended Capacity (SDXC) format, 3.01 specification.

| Pin            | <b>Signal Name</b> | <b>Descriptive Name</b> |
|----------------|--------------------|-------------------------|
| $\mathbf{1}$   | CD                 | <b>Card Detection</b>   |
| 2              | DATA2              | Serial Data 2           |
| $\overline{3}$ | DATA3              | Serial Data 3           |
| $\overline{4}$ | <b>CMD</b>         | Command                 |
| 5              | VSS1               | Ground                  |
| 6              | <b>VDD</b>         | Power (3.3 V)           |
| $\overline{7}$ | <b>CLK</b>         | Serial Clock            |
| 8              | VSS <sub>2</sub>   | Ground                  |
| 9              | DATA0              | Serial Data 0           |
| 10             | DATA1              | Serial Data 1           |
| 11             | <b>WP</b>          | <b>Write Protect</b>    |

<span id="page-44-0"></span>**Table 20. SDXC Card Reader Connector**

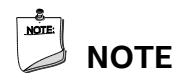

*The SD card reader is not supported in Microsoft\* Windows\* 7*

#### **2.2.4.4 Power Supply Connector**

The board has the following power supply connector:

 **External Power Supply** – the board is powered through a 12-19 V DC connector on the back panel. The back panel DC connector is compatible with a 5.5 mm/OD (outer diameter) and 2.5 mm/ID (inner diameter) plug, where the inner contact is +19 (±10%) V DC and the shell is GND. The maximum current rating is 3 A.

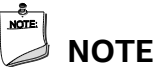

*External power voltage, 12-19 V DC, is dependent on the type of power adapter used.* 

#### <span id="page-45-0"></span>**Table 21. Auxiliary Power Connector**

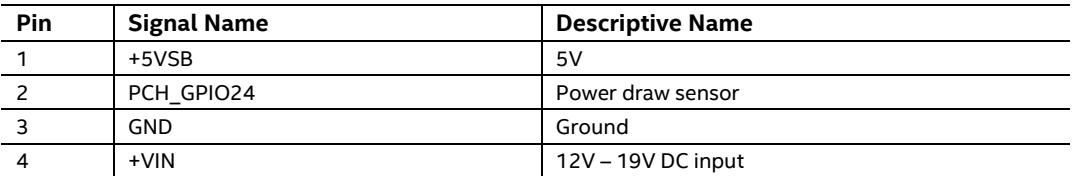

# **NOTE**

*The Auxiliary Power Connector is a limited voltage source (output) for 5V Standby and the voltage supplied to the board (typically 19V DC) for use by expansion peripherals. The Auxiliary Power Connector is limited to 1.5A max (fused).*

# **NOTE**

*Connector is JTE (JOINT TECH): A1250WV-S-04P A-Series (Wire to Board) Vertical SMT Connector, 1.25mm pitch, 1A rating. Mates with JTE A1250 Series Housing.*

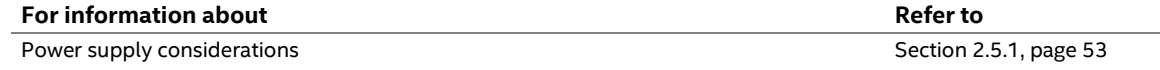

#### **2.2.4.5 Front Panel Header (2.0 mm Pitch)**

This section describes the functions of the front panel header. [Table 22](#page-46-1) lists the signal names of the front panel header. [Figure 14](#page-46-0) is a connection diagram for the front panel header.

| Pin | <b>Signal Name</b>   | <b>Description</b>                           | Pin | <b>Signal Name</b> | <b>Description</b>                    |
|-----|----------------------|----------------------------------------------|-----|--------------------|---------------------------------------|
|     | HDD POWER LED        | Pull-up resistor (750 $\Omega$ )<br>$to +5V$ | 2   | POWER LED MAIN     | [Out] Front panel LED<br>(main color) |
| 3   | HDD LED#             | [Out] Hard disk activity<br>LED              | 4   | POWER LED ALT      | [Out] Front panel LED (alt<br>color)  |
| 5   | <b>GROUND</b>        | Ground                                       | 6   | POWER SWITCH#      | [In] Power switch                     |
| 7   | <b>RESET SWITCH#</b> | [In] Reset switch                            | 8   | <b>GROUND</b>      | Ground                                |
| q   | +5V DC               | Power (2A)                                   | 10  | Kev                | No pin                                |

<span id="page-46-1"></span>**Table 22. Front Panel Header (2.0 mm Pitch)**

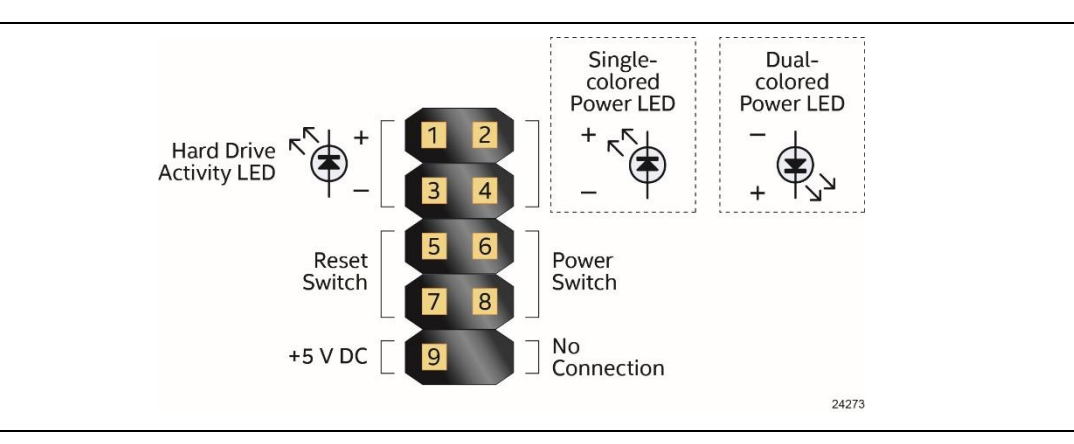

**Figure 14. Connection Diagram for Front Panel Header (2.0 mm Pitch)**

#### <span id="page-46-0"></span>**2.2.4.5.1 Hard Drive Activity LED Header**

Pins 1 and 3 can be connected to an LED to provide a visual indicator that data is being read from or written to a hard drive. Proper LED function requires a SATA hard drive or optical drive connected to an onboard SATA connector.

#### **2.2.4.5.2 Reset Switch Header**

Pins 5 and 7 can be connected to a momentary single pole, single throw (SPST) type switch that is normally open. When the switch is closed, the board resets and runs the POST.

#### **2.2.4.5.3 Power/Sleep LED Header**

Pins 2 and 4 can be connected to a one- or two-color LED. [Table 23](#page-47-0) and [Table 24](#page-47-1) show the possible LED states.

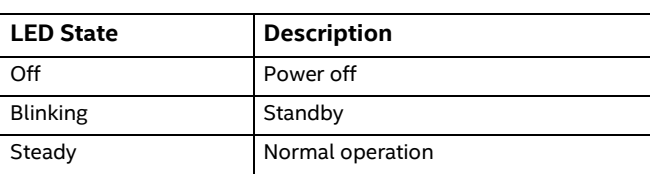

#### <span id="page-47-0"></span>**Table 23. States for a One-Color Power LED**

#### <span id="page-47-1"></span>**Table 24. States for a Dual-Color Power LED**

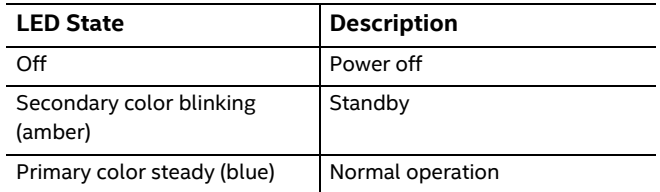

# **NOTE**

*The LED behavior shown in [Table 23](#page-47-0) is default – other patterns may be set via BIOS setup.*

#### **2.2.4.5.4 Power Switch Header**

Pins 6 and 8 can be connected to a front panel momentary-contact power switch. The switch must pull the SW\_ON# pin to ground for at least 50 ms to signal the power supply to switch on or off. (The time requirement is due to internal debounce circuitry on the board.) At least two seconds must pass before the power supply will recognize another on/off signal.

#### **2.2.4.5.5 5V DC Power Header**

Pin 6 can supply 2A of 5V DC (VCC) power. Any usage of power from this header should be considered when calculating the system's total power budget.

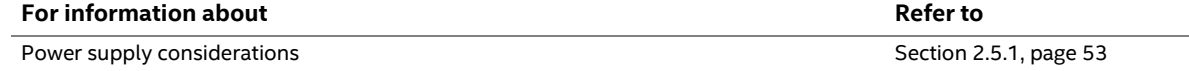

#### **2.2.4.6 Consumer Infrared (CIR) Sensor**

The Consumer Infrared (CIR) sensor on the front panel provides features that are designed to comply with Microsoft Consumer Infrared usage models.

The CIR feature is made up of the receiving sensor. The receiving sensor consists of a filtered translated infrared input compliant with Microsoft CIR specifications.

Customers are required to provide their own media center compatible remote or smart phone application for use with the Intel NUC. [Figure 15](#page-48-0) shows the location of the CIR sensor.

<span id="page-48-0"></span>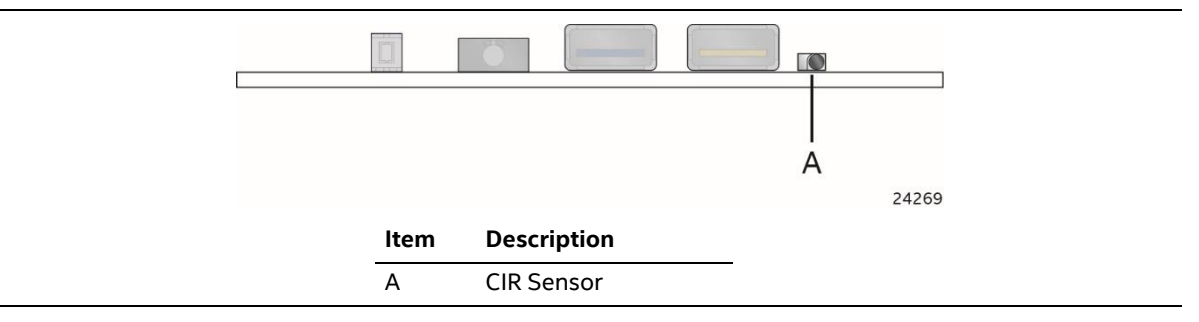

**Figure 15. Location of the CIR Sensor**

## <span id="page-49-0"></span>**2.3 BIOS Security Jumper**

# $\hat{\mathbb{A}}$  **CAUTION**

*Do not move a jumper with the power on. Always turn off the power and unplug the power cord from the computer before changing a jumper setting. Otherwise, the board could be damaged.*

Figure 16 shows the location of the BIOS security jumper. The 3-pin jumper determines the BIOS Security program's mode. [Table 25](#page-50-0) describes the BIOS security jumper settings for the three modes: normal, lockdown, and configuration.

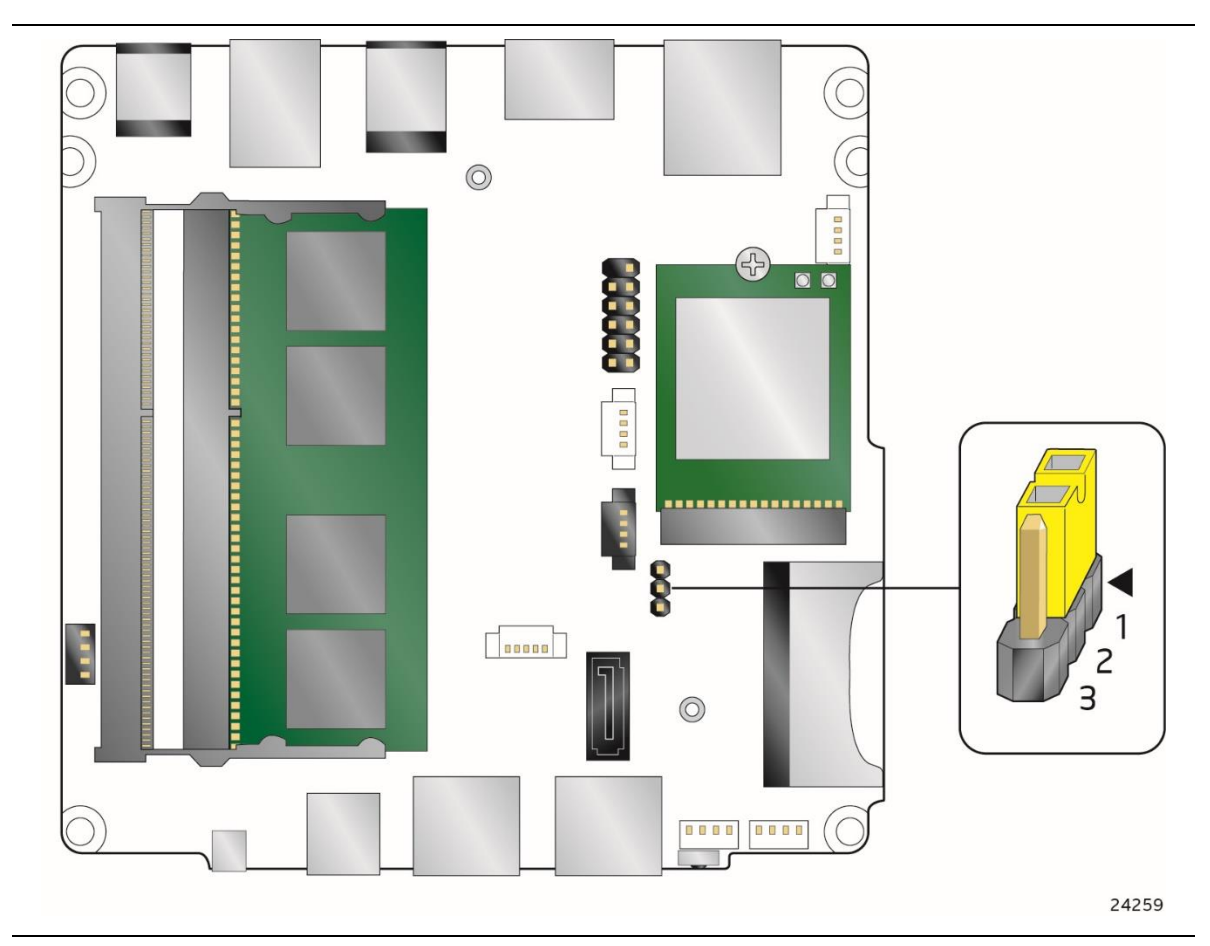

<span id="page-49-1"></span>**Figure 16. Location of the BIOS Security Jumper**

[Table 25](#page-50-0) lists the settings for the jumper.

| <b>Function/Mode</b>                    | <b>Jumper Setting</b> | Configuration                                                                                                    |
|-----------------------------------------|-----------------------|----------------------------------------------------------------------------------------------------|
| Normal                                  | $1 - 2$               | The BIOS uses current configuration information and passwords for<br>booting.                                                                                                    |
| $2 - 3$<br>Lockdown<br>booting, except: |                       | The BIOS uses current configuration information and passwords for<br>• All POST Hotkeys are suppressed (prompts are not displayed and keys<br>are not accepted. For example, F2 for Setup, F10 for the Boot Menu).<br>. Power Button Menu is not available (see Section 3.7.4 Power Button                                                                                                    |
|                                         |                       | Menu).<br>BIOS updates are not available except for automatic Recovery due to<br>flash corruption.                                                                                                    |
| Configuration                           | None                  | BIOS Recovery Update process if a matching *.bio file is found. Recovery<br>Update can be cancelled by pressing the Esc key.<br>If the Recovery Update was cancelled or a matching * bio file was not<br>found, a Config Menu will be displayed. The Config Menu consists of the<br>following (followed by the Power Button Menu selections):<br>$[1]$<br>Suppress this menu until the BIOS Security Jumper is replaced.<br>[2]<br>Clear BIOS User and Supervisor Passwords.<br>See Section 3.7.4 Power Button Menu. |

<span id="page-50-0"></span>**Table 25. BIOS Security Jumper Settings**

## <span id="page-51-0"></span>**2.4 Mechanical Considerations**

#### <span id="page-51-1"></span>**2.4.1 Form Factor**

The board is designed to fit into a custom chassis. [Figure 17](#page-51-2) illustrates the mechanical form factor for the board. Dimensions are given in millimeters. The outer dimensions are 101.60 millimeters by 101.60 millimeters [4.0 inches by 4.0 inches].

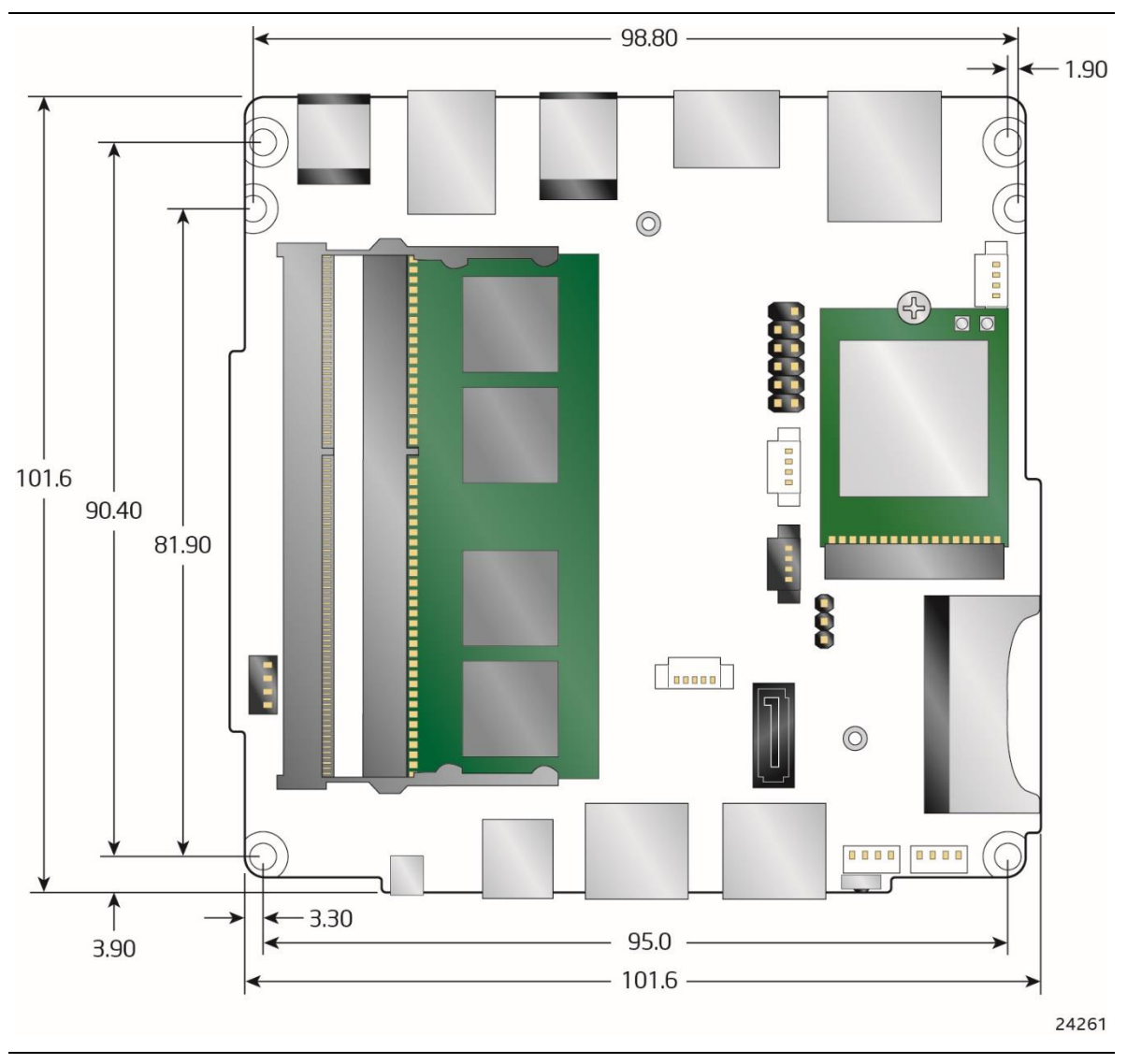

<span id="page-51-2"></span>**Figure 17. Board Dimensions**

[Figure 18](#page-52-4) shows the height dimensions of the board.

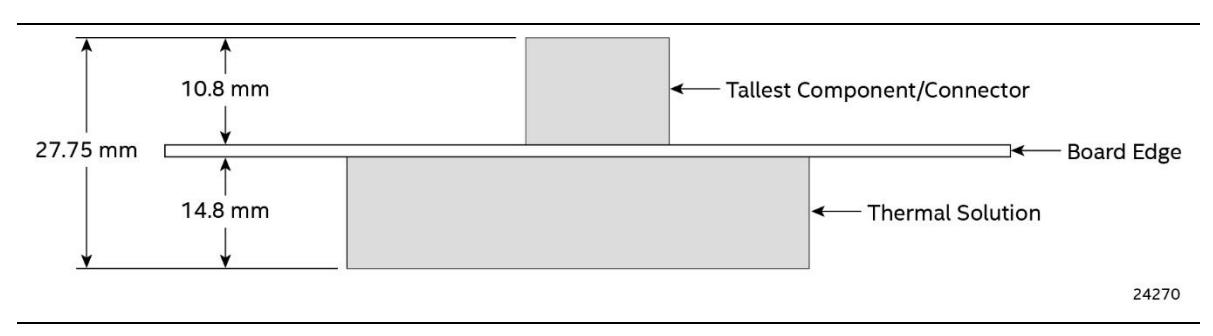

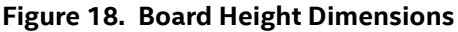

#### <span id="page-52-4"></span><span id="page-52-0"></span>**2.4.2 Weights**

Table 26 lists select weights of boards and kits.

#### <span id="page-52-5"></span>**Table 26. Select Weights**

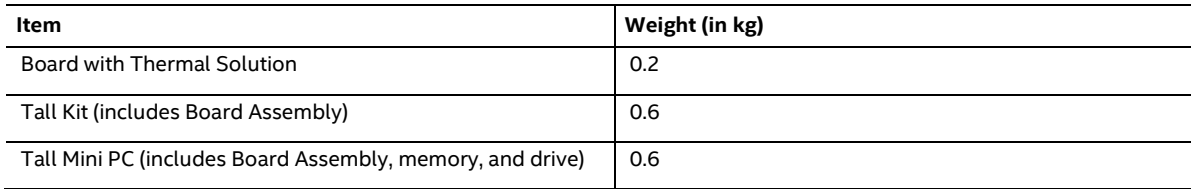

## <span id="page-52-1"></span>**2.5 Electrical Considerations**

#### <span id="page-52-2"></span>**2.5.1 Power Supply Considerations**

System power requirements will depend on actual system configurations chosen by the integrator, as well as end user expansion preferences. It is the system integrator's responsibility to ensure an appropriate power budget for the system configuration is properly assessed based on the system-level components chosen.

#### <span id="page-52-3"></span>**2.5.2 Fan Header Current Capability**

[Table 27](#page-52-6) lists the current capability of the fan header.

#### <span id="page-52-6"></span>**Table 27. Fan Header Current Capability**

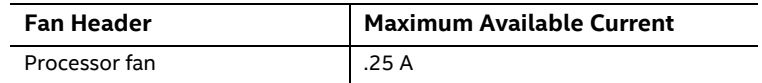

## <span id="page-53-0"></span>**2.6 Thermal Considerations**

# $\hat{A}$  **CAUTION**

*A chassis with a maximum internal ambient temperature of 58* <sup>o</sup>*C at the processor fan inlet is recommended. If the internal ambient temperature exceeds 58* °C, further thermal testing is *required to ensure components do not exceed their maximum case temperature.*

## $\hat{I}$  **CAUTION**

*Failure to ensure appropriate airflow may result in reduced performance of both the processor and/or voltage regulator or, in some instances, damage to the board.* 

*All responsibility for determining the adequacy of any thermal or system design remains solely with the system integrator. Intel makes no warranties or representations that merely following the instructions presented in this document will result in a system with adequate thermal performance.*

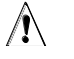

# $\hat{A}$  **CAUTION**

*Ensure that the ambient temperature does not exceed the board's maximum operating temperature. Failure to do so could cause components to exceed their maximum case temperature and malfunction. For information about the maximum operating temperature, see the environmental specifications in Section [2.8.](#page-56-1)* 

## $\hat{A}$  **CAUTION**

*The processor voltage regulator area (shown in [Figure 19\)](#page-54-0) can reach a temperature of up to*  97.5 °C in an open chassis. Ensure that proper airflow is maintained in the processor voltage *regulator circuit. Failure to do so may result in shorter than expected product lifetime.*

[Figure 19](#page-54-0) shows the locations of the localized high temperature zones.

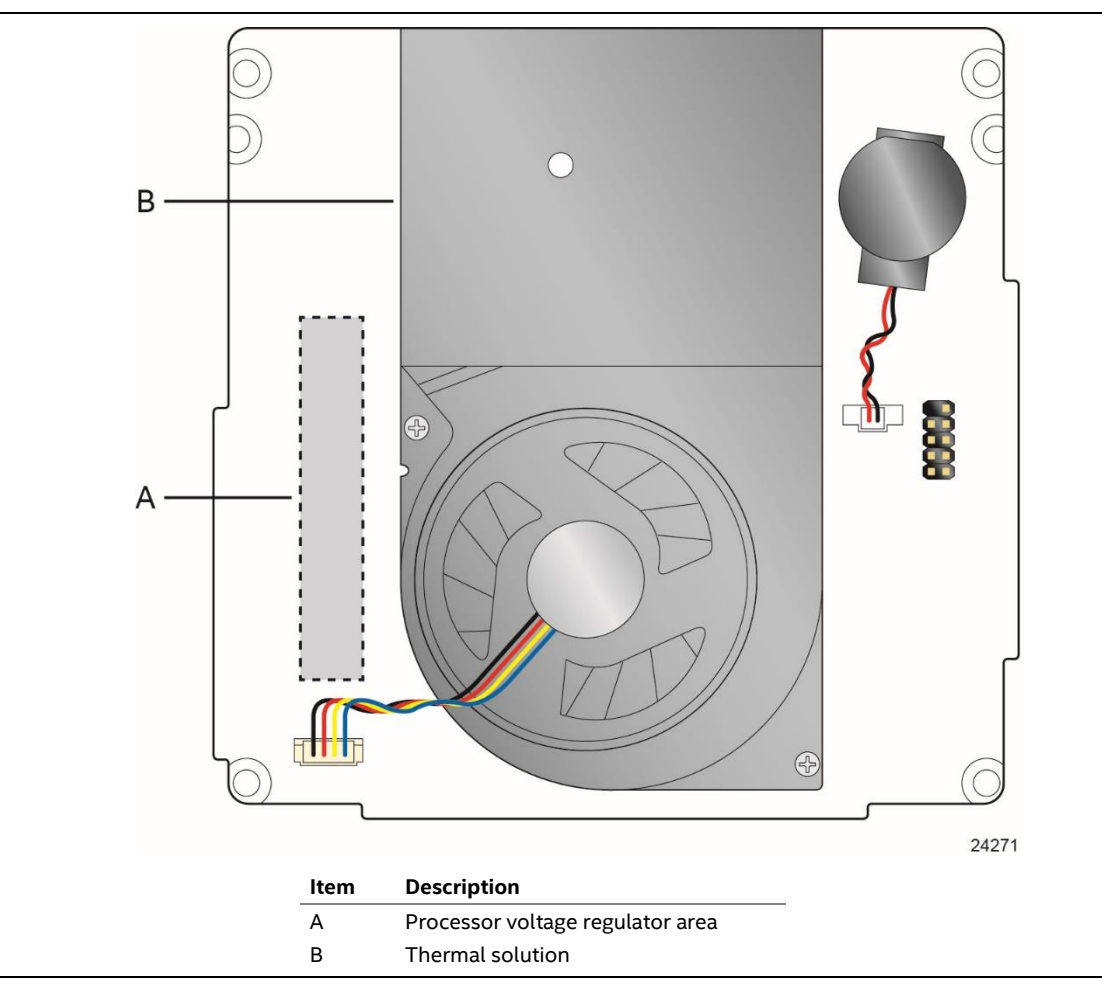

<span id="page-54-0"></span>**Figure 19. Localized High Temperature Zones**

[Table 28](#page-55-0) provides maximum case temperatures for the components that are sensitive to thermal changes. The operating temperature, current load, or operating frequency could affect case temperatures. Maximum case temperatures are important when considering proper airflow to cool the board.

| Component | Maximum Case Temperature                                                                        |
|-----------|-------------------------------------------------------------------------------------------------|
| Processor | For processor case temperature, see processor datasheets and processor<br>specification updates |

<span id="page-55-0"></span>**Table 28. Thermal Considerations for Components**

To ensure functionality and reliability, the component is specified for proper operation when Case Temperature is maintained at or below the maximum temperature listed in [Table](#page-55-1) 29. This is a requirement for sustained power dissipation equal to Thermal Design Power (TDP is specified as the maximum sustainable power to be dissipated by the components). When the component is dissipating less than TDP, the case temperature should be below the Maximum Case Temperature. The surface temperature at the geometric center of the component corresponds to Case Temperature.

It is important to note that the temperature measurement in the system BIOS is a value reported by embedded thermal sensors in the components and does not directly correspond to the Maximum Case Temperature. The upper operating limit when monitoring this thermal sensor is Tcontrol.

<span id="page-55-1"></span>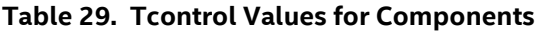

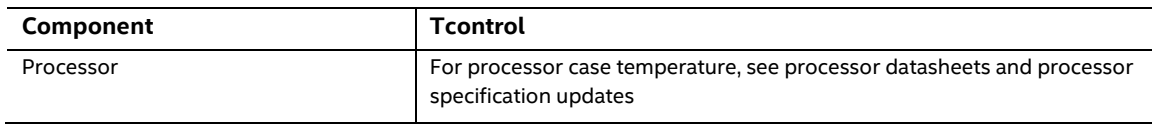

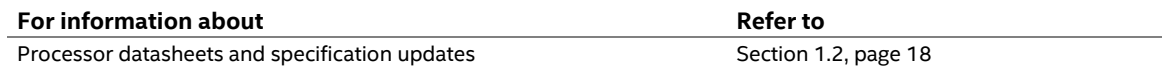

## <span id="page-56-0"></span>**2.7 Reliability**

The Mean Time Between Failures (MTBF) prediction is calculated using component and subassembly random failure rates. The calculation is based on the Telcordia SR-332-2 Issue 2, Method I, Case 3, 55°C ambient. The MTBF prediction is used to estimate repair rates and spare parts requirements. The MTBF for the board is 61,444 hours.

## <span id="page-56-1"></span>**2.8 Environmental**

[Table 30](#page-56-2) lists the environmental specifications for the board.

| <b>Parameter</b>                                                                                                    | <b>Specification</b>                                                       |                    |                                          |  |
|----------------------------------------------------------------------------------------------------|----------------------------------------------------------------------------|--------------------|------------------------------------------|--|
| Temperature                                                                                                    |                                                                            |                    |                                          |  |
| Non-Operating                                                                                                    | -40 °C to +60 °C                                                           |                    |                                          |  |
| Operating                                                                                                    | 0 °C to +50 °C                                                             |                    |                                          |  |
| The operating temperature of the board may be determined by measuring the air<br>temperature from the junction of the heatsink fins and fan, next to the attachment screw,<br>in a closed chassis, while the system is in operation. |                                                                            |                    |                                          |  |
| <b>Shock</b>                                                                                                    |                                                                            |                    |                                          |  |
| Unpackaged                                                                                                    | 50 g trapezoidal waveform                                                  |                    |                                          |  |
|                                                                                                    | Velocity change of 170 inches/s <sup>2</sup>                               |                    |                                          |  |
| Packaged                                                                                                    | Half sine 2 millisecond                                                    |                    |                                          |  |
|                                                                                                    | Product Weight (pounds)                                                    | Free Fall (inches) | Velocity Change (inches/s <sup>2</sup> ) |  |
|                                                                                                    | $20$                                                                       | 36                 | 167                                      |  |
|                                                                                                    | $21 - 40$                                                                  | 30                 | 152                                      |  |
|                                                                                                    | $41 - 80$                                                                  | 24                 | 136                                      |  |
|                                                                                                    | 81-100                                                                     | 18                 | 118                                      |  |
| <b>Vibration</b>                                                                                                    |                                                                            |                    |                                          |  |
| Unpackaged                                                                                                    | 5 Hz to 20 Hz: 0.01 g <sup>2</sup> Hz sloping up to 0.02 g <sup>2</sup> Hz |                    |                                          |  |
|                                                                                                    | 20 Hz to 500 Hz: 0.02 g <sup>2</sup> Hz (flat)                             |                    |                                          |  |
| Packaged                                                                                                    | 5 Hz to 40 Hz: $0.015$ g <sup>2</sup> Hz (flat)                            |                    |                                          |  |
|                                                                                                    | 40 Hz to 500 Hz: 0.015 $g^2$ Hz sloping down to 0.00015 $g^2$ Hz           |                    |                                          |  |

<span id="page-56-2"></span>**Table 30. Environmental Specifications**

Note: Before attempting to operate this board, the overall temperature of the board must be above the minimum operating temperature specified. It is recommended that the board temperature be at least room temperature before attempting to power on the board. The operating and non-operating environment must avoid condensing humidity.

#### <span id="page-58-1"></span><span id="page-58-0"></span>**3.1 Introduction**

The board uses an Intel Visual BIOS that is stored in the Serial Peripheral Interface Flash Memory (SPI Flash) and can be updated using a disk-based program. The SPI Flash contains the Visual BIOS Setup program, POST, the PCI auto-configuration utility, LAN EEPROM information, and Plug and Play support. The initial production BIOSs are identified as AYAPLCEL.86A.

The Visual BIOS Setup program can be used to view and change the BIOS settings for the computer, and to update the system BIOS. The BIOS Setup program is accessed by pressing the <F2> key after the Power-On Self-Test (POST) memory test begins and before the operating system boot begins.

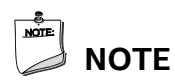

*The maintenance menu is displayed only when the board is in configuration mode. Section [2.3](#page-49-0) on pag[e 50](#page-49-0) shows how to put the board in configuration mode.*

#### <span id="page-58-2"></span>**3.2 BIOS Flash Memory Organization**

The Serial Peripheral Interface Flash Memory (SPI Flash) includes a 64 Mb (8192 KB) flash memory device.

## <span id="page-58-3"></span>**3.3 System Management BIOS (SMBIOS)**

SMBIOS is a Desktop Management Interface (DMI) compliant method for managing computers in a managed network.

The main component of SMBIOS is the Management Information Format (MIF) database, which contains information about the computing system and its components. Using SMBIOS, a system administrator can obtain the system types, capabilities, operational status, and installation dates for system components. The MIF database defines the data and provides the method for accessing this information. The BIOS enables applications such as third-party management software to use SMBIOS. The BIOS stores and reports the following SMBIOS information:

- BIOS data, such as the BIOS revision level
- Fixed-system data, such as peripherals, serial numbers, and asset tags
- Resource data, such as memory size, cache size, and processor speed
- Dynamic data, such as event detection and error logging

Non-Plug and Play operating systems require an additional interface for obtaining the SMBIOS information. The BIOS supports an SMBIOS table interface for such operating systems. Using this support, an SMBIOS service-level application running on a non-Plug and Play operating

system can obtain the SMBIOS information. Additional board information can be found in the BIOS under the Additional Information header under the Main BIOS page.

## <span id="page-59-0"></span>**3.4 Legacy USB Support**

Legacy USB support enables USB devices to be used even when the operating system's USB drivers are not yet available. Legacy USB support is used to access the BIOS Setup program, and to install an operating system that supports USB. However, this requires the addition of USB 3.0 drivers to the operating system image prior to beginning installation. By default, Legacy USB support is set to Enabled.

Legacy USB support operates as follows:

- 1. When you apply power to the computer, legacy support is disabled.
- 2. POST begins.
- 3. Legacy USB support is enabled by the BIOS allowing you to use a USB keyboard to enter and configure the BIOS Setup program and the maintenance menu.
- 4. POST completes.
- 5. The operating system loads. While the operating system is loading, USB keyboards and mice are recognized and may be used to configure the operating system. (Keyboards and mice are not recognized during this period if Legacy USB support was set to Disabled in the BIOS Setup program.)
- 6. After the operating system loads the USB drivers, all legacy and non-legacy USB devices are recognized by the operating system, and Legacy USB support from the BIOS is no longer used. This requires the operating system to have USB 3.0 driver support in order to recognize devices attached to any of the NUC6AYB's external USB ports.

To install an operating system that supports USB, verify that Legacy USB support in the BIOS Setup program is set to Enabled and follow the operating system's installation instructions.

## <span id="page-59-1"></span>**3.5 BIOS Updates**

The BIOS can be updated using either of the following utilities, which are available on the Intel World Wide Web site:

- Intel® Express BIOS Update utility, which enables automated updating while in the Windows environment. Using this utility, the BIOS can be updated from a file on a hard disk, a USB drive (a flash drive or a USB hard drive), or a CD-ROM, or from the file location on the Web.
- Intel® Flash Memory Update Utility, which requires booting from DOS. Using this utility, the BIOS can be updated from a file on a hard disk, a USB drive (a flash drive or a USB hard drive), or a CD-ROM.
- Intel F7 switch during POST allows a user to select where the BIOS .bio file is located and perform the update from that location/device. Similar to performing a BIOS Recovery without removing the BIOS configuration jumper.
- Intel Visual BIOS allows the user to select the BIOS .bio file from the internet, USB device, hard disk drive, or other media.

All utilities verify that the updated BIOS matches the target system to prevent accidentally installing an incompatible BIOS.

# **NOTE**

*Review the instructions distributed with the upgrade utility before attempting a BIOS update.*

**For information about Refer to** BIOS update utilities <http://www.intel.com/support/motherboards/desktop/sb/CS-034499.htm>

#### <span id="page-60-0"></span>**3.5.1 Language Support**

The BIOS Setup program and help messages are supported in US English. Check the Intel web site for support.

## <span id="page-60-1"></span>**3.6 BIOS Recovery**

It is unlikely that anything will interrupt a BIOS update; however, if an interruption occurs, the BIOS could be damaged. [Table 31](#page-60-3) lists the drives and media types that can and cannot be used for BIOS recovery. The BIOS recovery media does not need to be made bootable.

#### <span id="page-60-3"></span>**Table 31. Acceptable Drives/Media Types for BIOS Recovery**

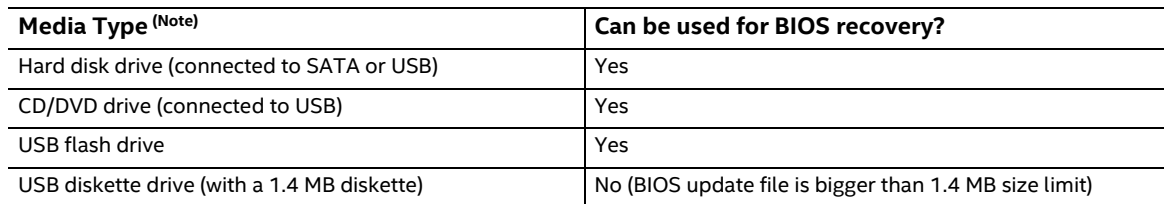

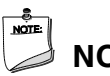

## **NOTE**

*Supported file systems for BIOS recovery:*

- *NTFS (sparse, compressed, or encrypted files are not supported)*
- *FAT32*
- *FAT16*
- *FAT12*
- *ISO 9660*

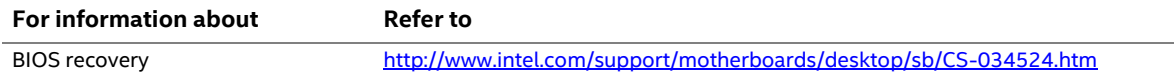

## <span id="page-60-2"></span>**3.7 Boot Options**

In the BIOS Setup program, the user can choose to boot from a hard drive, optical drive, removable drive, or the network. The default setting is for the optical drive to be the first boot device, the hard drive second, removable drive third, and the network fourth.

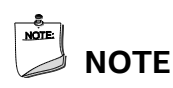

*Optical drives are not supported by the onboard SATA connectors. Optical drives are supported only via the USB interfaces.*

#### <span id="page-61-0"></span>**3.7.1 Network Boot**

The network can be selected as a boot device. This selection allows booting from the onboard LAN or a network add-in card with a remote boot ROM installed.

Pressing the <F12> key during POST automatically forces booting from the LAN. To use this key during POST, the User Access Level in the BIOS Setup program's Security menu must be set to Full.

#### <span id="page-61-1"></span>**3.7.2 Booting Without Attached Devices**

For use in embedded applications, the BIOS has been designed so that after passing the POST, the operating system loader is invoked even if the following devices are not present:

- Video adapter
- Keyboard
- Mouse

#### <span id="page-61-2"></span>**3.7.3 Changing the Default Boot Device During POST**

Pressing the <F10> key during POST causes a boot device menu to be displayed. This menu displays the list of available boot devices. [Table 32](#page-61-3) lists the boot device menu options.

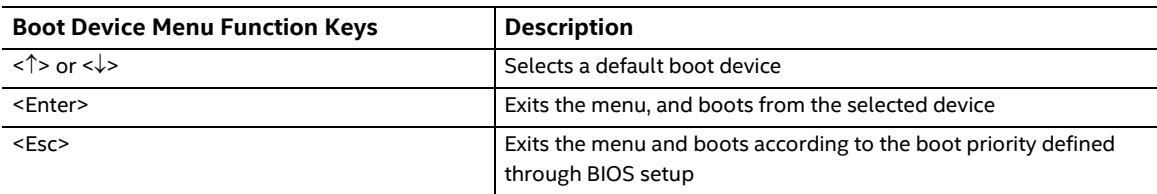

#### <span id="page-61-3"></span>**Table 32. Boot Device Menu Options**

#### <span id="page-62-0"></span>**3.7.4 Power Button Menu**

The Power Button Menu is accessible via the following sequence:

- 1. System is in S4/S5 (not G3)
- 2. User pushes the power button and holds it down
- 3. The power LED will change to its secondary color to signal the user to release the power button (approximately 3 seconds); alternately, the system will emit three short beeps from the PC speaker or headphones, if installed, then stop. Release immediately.
- 4. User releases the power button before the 4-second shutdown override.

If this boot path is taken, the BIOS will use default settings, ignoring settings in VPD where possible.

The BIOS will display the following prompt and wait for a keystroke:

- [ESC] Normal Boot
- [F2] Intel Visual BIOS
- [F3] Disable Fast Boot
- [F4] BIOS Recovery
- [F7] Update BIOS
- [F10] Enter Boot Menu
- [F12] Network Boot

**[F3] Disable Fast Boot** is only displayed if at least one Fast Boot optimization is enabled.

If an unrecognized key is hit, then the BIOS will beep and wait for another keystroke. If one of the listed hotkeys is hit, the BIOS will follow the indicated boot path. Password requirements must still be honored.

If Disable Fast Boot is selected, the BIOS will disable all Fast Boot optimizations and reset the system.

## <span id="page-63-0"></span>**3.8 Hard Disk Drive Password Security Feature**

The Hard Disk Drive Password Security feature blocks read and write accesses to the hard disk drive until the correct password is given. Hard Disk Drive Passwords are set in BIOS SETUP and are prompted for during BIOS POST. For convenient support of S3 resume, the system BIOS will automatically unlock drives on resume from S3. Valid password characters are A-Z, a-z, and 0-9. Passwords may be up to 19 characters in length.

The User hard disk drive password, when installed, will be required upon each power-cycle until the Master Key or User hard disk drive password is submitted.

The Master Key hard disk drive password, when installed, will not lock the drive. The Master Key hard disk drive password exists as an unlock override in the event that the User hard disk drive password is forgotten. Only the installation of the User hard disk drive password will cause a hard disk to be locked upon a system power-cycle.

[Table 33](#page-63-1) shows the effects of setting the Hard Disk Drive Passwords.

| <b>Password Set</b> | <b>Password During Boot</b> |
|---------------------|-----------------------------|
| Neither             | None                        |
| Master only         | None                        |
| User only           | User only                   |
| Master and User Set | Master or User              |

<span id="page-63-1"></span>**Table 33. Master Key and User Hard Drive Password Functions**

During every POST, if a User hard disk drive password is set, POST execution will pause with the following prompt to force the user to enter the Master Key or User hard disk drive password:

Enter Hard Disk Drive Password:

Upon successful entry of the Master Key or User hard disk drive password, the system will continue with normal POST.

If the hard disk drive password is not correctly entered, the system will go back to the above prompt. The user will have three attempts to correctly enter the hard disk drive password. After the third unsuccessful hard disk drive password attempt, the system will halt with the message:

Hard Disk Drive Password Entry Error

A manual power cycle will be required to resume system operation.

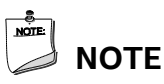

*The passwords are stored on the hard disk drive so if the drive is relocated to another computer that does not support Hard Disk Drive Password Security feature, the drive will not be accessible.*

## <span id="page-64-0"></span>**3.9 BIOS Security Features**

The BIOS includes security features that restrict access to the BIOS Setup program and who can boot the computer. A supervisor password and a user password can be set for the BIOS Setup program and for booting the computer, with the following restrictions:

- The supervisor password gives unrestricted access to view and change all the Setup options in the BIOS Setup program. This is the supervisor mode.
- The user password gives restricted access to view and change Setup options in the BIOS Setup program. This is the user mode.
- If only the supervisor password is set, pressing the <Enter> key at the password prompt of the BIOS Setup program allows the user restricted access to Setup.
- If both the supervisor and user passwords are set, users can enter either the supervisor password or the user password to access Setup. Users have access to Setup respective to which password is entered.
- Setting the user password restricts who can boot the computer. The password prompt will be displayed before the computer is booted. If only the supervisor password is set, the computer boots without asking for a password. If both passwords are set, the user can enter either password to boot the computer.
- For enhanced security, use different passwords for the supervisor and user passwords.
- Valid password characters are A-Z, a-z, and 0-9. Passwords may be up to 20 characters in length.
- To clear a set password, enter a blank password after entering the existing password.

[Table 34](#page-64-1) shows the effects of setting the supervisor password and user password. This table is for reference only and is not displayed on the screen.

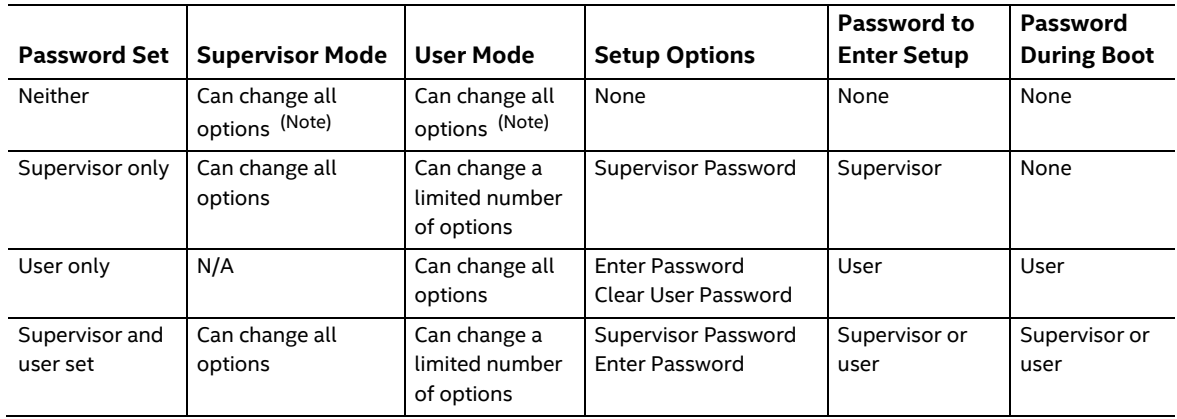

#### <span id="page-64-1"></span>**Table 34. Supervisor and User Password Functions**

Note: If no password is set, any user can change all Setup options.

## <span id="page-65-1"></span><span id="page-65-0"></span>**4.1 Front-panel Power LED Blink Codes**

Whenever a recoverable error occurs during POST, the BIOS causes the board's front panel power LED to blink an error message describing the problem (see [Table 35\)](#page-65-3).

| <b>Type</b>             | Pattern                                                                                                    | <b>Note</b>                         |
|-------------------------|----------------------------------------------------------------------------------------------------|-------------------------------------|
| BIOS update in progress | Off when the update begins, then on for 0.5 seconds,<br>then off for 0.5 seconds. The pattern repeats until the<br>BIOS update is complete.                                        |                                     |
| Video error (Note)      | On-off (1.0 second each) two times, then 2.5-second<br>pause (off), entire pattern repeats (blink and pause)<br>until the system is powered off.                                   | When no VGA option ROM is<br>found. |
| Memory error            | On-off (1.0 second each) three times, then 2.5-second<br>pause (off), entire pattern repeats (blinks and pause)<br>until the system is powered off.                                |                                     |
| Thermal trip warning    | Each beep will be accompanied by the following blink<br>pattern: .25 seconds on, .25 seconds off,<br>.25 seconds on, .25 seconds off. This will result in a<br>total of 16 blinks. |                                     |

<span id="page-65-3"></span>**Table 35. Front-panel Power LED Blink Codes**

Note: Disabled per default BIOS setup option.

## <span id="page-65-2"></span>**4.2 BIOS Error Messages**

<span id="page-65-4"></span>[Table 36](#page-65-4) lists the error messages and provides a brief description of each.

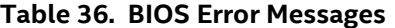

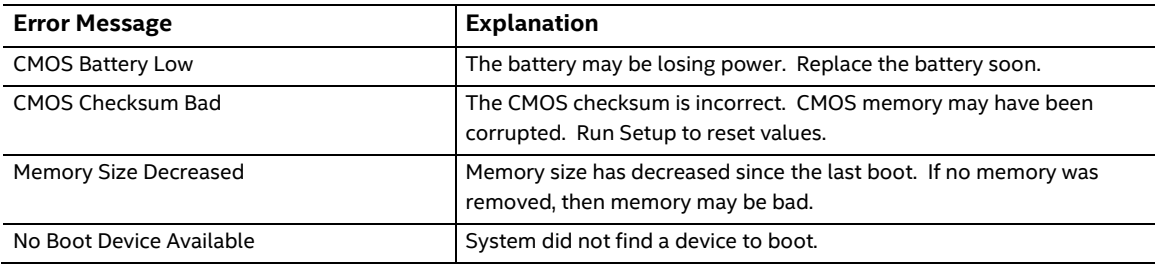

## <span id="page-66-0"></span>**5 Intel NUC Kit Features**

#### <span id="page-66-1"></span>**5.1 Chassis Front Panel Features**

Intel NUC Board NUC6CAYB board can be found integrated into Intel® NUC Kit NUC6CAYH and Intel® NUC Kit NUC6CAYS. [Figure 20](#page-66-2) shows the location of the features located on or near the front of the chassis.

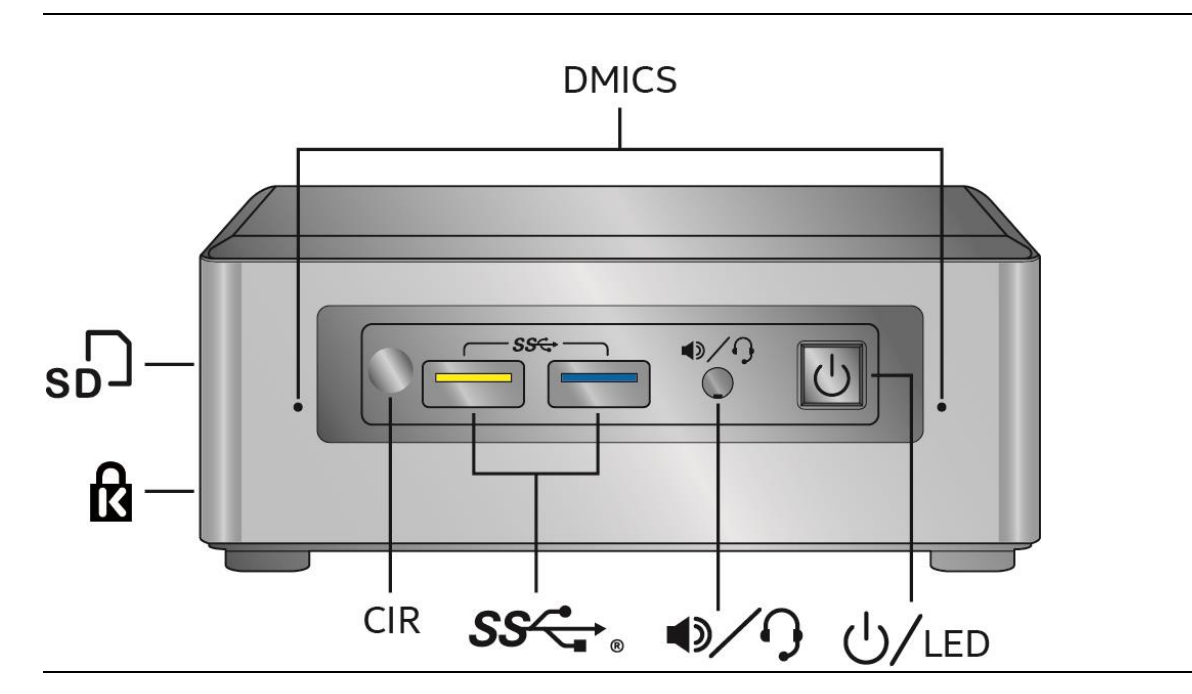

**Figure 20. Intel NUC Kit NUC6CAYH/NUC6CAYS Features – Front**

<span id="page-66-2"></span>[Table 37](#page-66-3) lists the components identified in [Figure 20.](#page-66-2)

<span id="page-66-3"></span>**Table 37. Components Shown in [Figure 20](#page-66-2)**

| Item from Figure 20 | <b>Description</b>                   |
|---------------------|--------------------------------------|
| K                   | Kensington* Anti-Theft Key Lock Hole |
| $_{\rm sD}$         | SD Card Reader                       |
| <b>DMICS</b>        | Digital Microphone Array             |
| $∪$ /LED            | Power Switch and Power LED           |
| $rac{1}{\sqrt{2}}$  | Speaker/Headset Jack                 |
|                     | USB 3.0 Connectors                   |
| CIR                 | <b>Consumer Infrared Sensor</b>      |

## <span id="page-67-0"></span>**5.2 Chassis Rear Panel Features**

[Figure 21](#page-67-1) shows the location of the features located on the rear of the chassis.

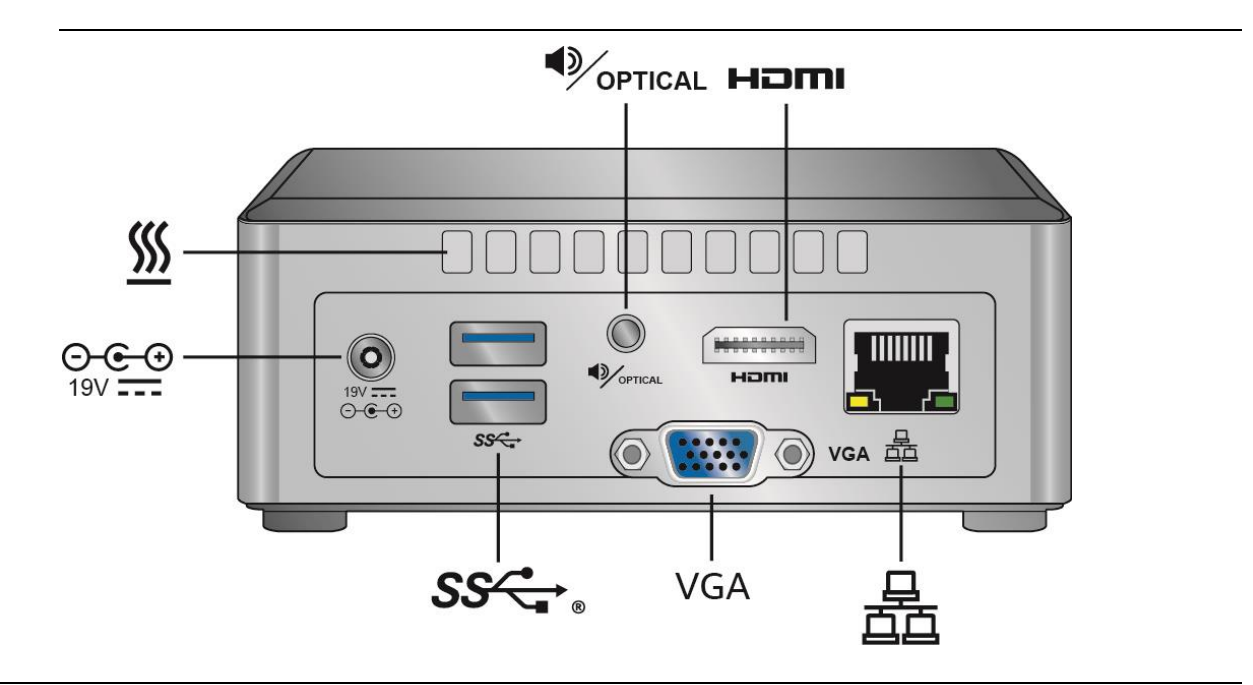

**Figure 21. Intel NUC Kit NUC6CAYH/NUC6CAYS Features – Rear**

<span id="page-67-1"></span>[Table 38](#page-67-2) lists the components identified in [Figure 21.](#page-67-1)

| Item from Figure 21            | <b>Description</b>                             |
|--------------------------------|------------------------------------------------|
| $\Theta$ $\Theta$<br>$19V = 1$ | 19V DC Power Inlet                             |
| <u>%</u>                       | <b>Cooling Vents</b>                           |
| OPTICAL                        | Speaker and Optical Audio Jack                 |
| HƏMI                           | High Definition Multimedia Interface Connector |
| 盝                              | <b>Ethernet Port</b>                           |
| <b>VGA</b>                     | Video Graphics Array Connector                 |
| 0 <sup>0</sup>                 | USB 3.0 Connectors                             |

<span id="page-67-2"></span>**Table 38. Components Shown in [Figure 21](#page-67-1)**